*Smitec S.p.A., viale Vittorio Veneto 4, 24016 San Pellegrino Terme (BG), Italy, www.smitec.it*

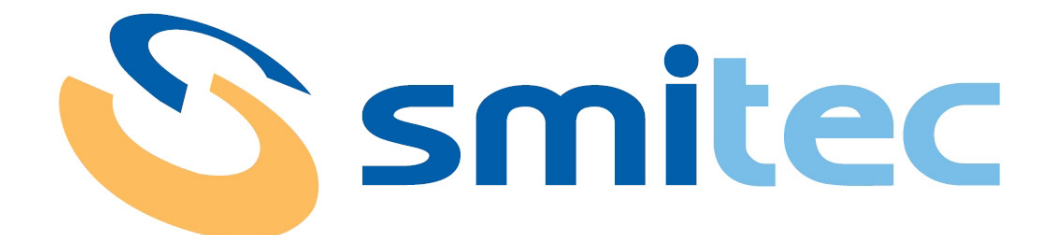

# **Installation, use and maintenance manual**

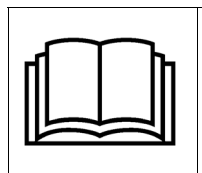

**BEFORE STARTING UP THE POSYC 430X SERIES INDUSTRIAL PCS, CAREFULLY READ THIS MANUAL AND FOLLOW ALL INSTRUCTIONS, IN ORDER TO ENSURE MAXIMUM SAFETY**

# **INDUSTRIAL COMPUTERS POSYC 4301/4302/4303**

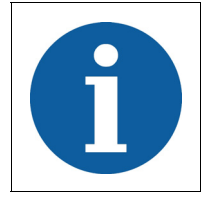

The technical data and the drawings in this manual might have been modified later; always refer to the latest version.

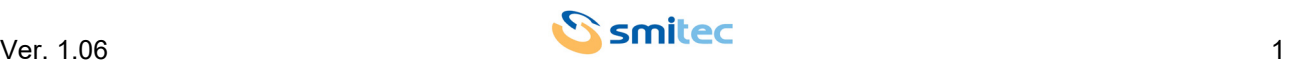

# **Summary**

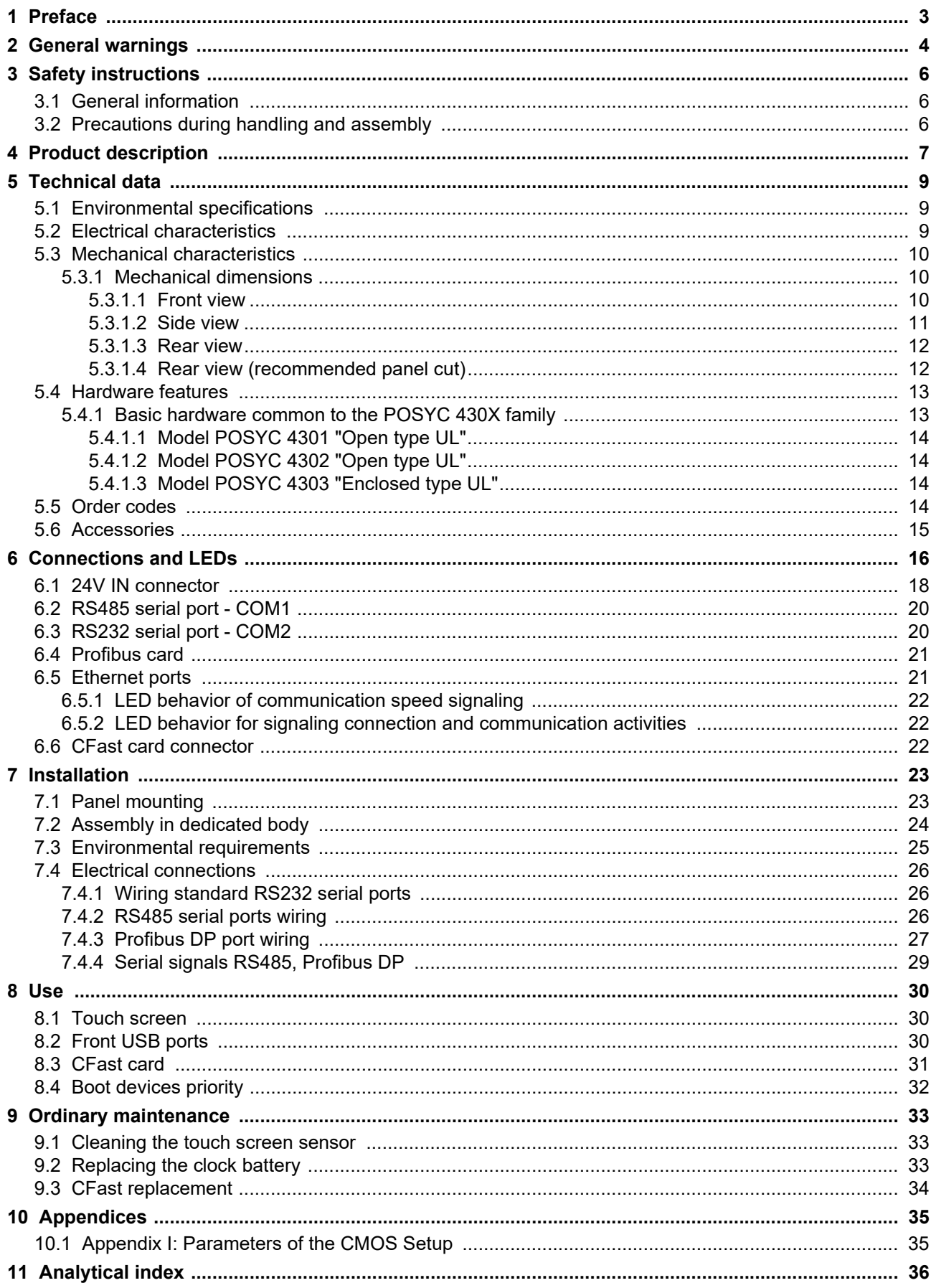

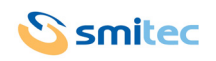

# <span id="page-2-0"></span>**1 Preface**

This manual provides all necessary information for the installation, use and maintenance of POSYC 430X series industrial PCs.

The instructions included in this manual are addressed to the following professionals:

<span id="page-2-1"></span>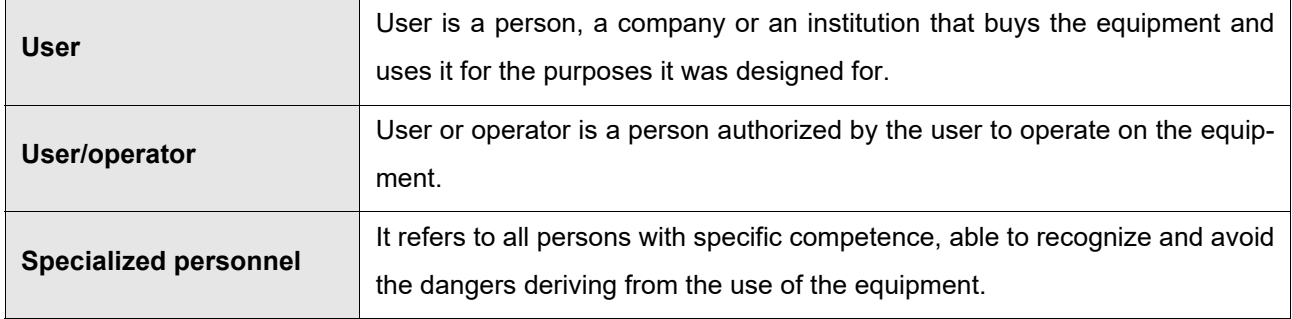

The present instructions must be made available to all the above individuals.

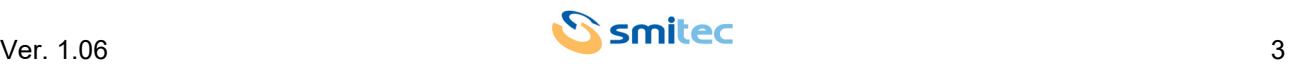

# <span id="page-3-0"></span>**2 General warnings**

These assembly instructions are an integral part of the equipment, and must be kept for future reference until decommissioning.

The user should be informed that the present instructions reflect the state of the art at the moment when the equipment was sold; they will remain fully acceptable despite subsequent upgrades based on new experiences.

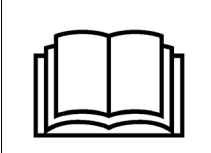

**DO NOT USE THE EQUIPMENT, NOR MAKE ANY INTERVENTION BEFORE INTE-GRALLY READING AND UNDERSTANDING THIS MANUAL.**

**IN PARTICULAR, ADOPT ALL SAFETY PRECAUTIONS AND PRESCRIPTIONS INDICATED IN THIS MANUAL.**

**THE EQUIPMENT CANNOT BE USED FOR PURPOSES DIFFERENT THAN THE ONES DESCRIBED IN THIS MANUAL; SMITEC S.p.A. SHALL NOT BE HELD RESPONSIBLE FOR ANY DAMAGES, INCON-VENIENCES OR ACCIDENTS DUE TO THE NON-COMPLIANCE WITH THESE PRESCRIPTIONS.**

In order to make the manual consultation easier, the following symbols have been adopted:

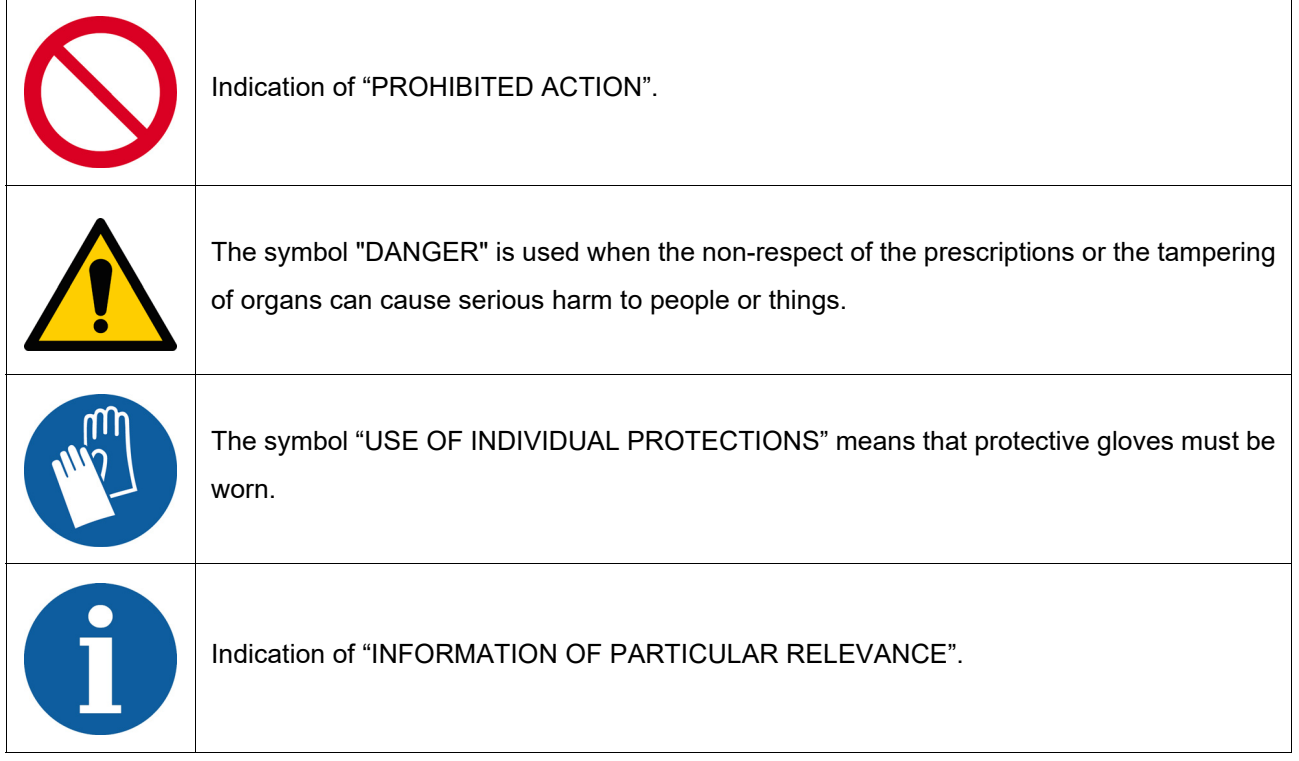

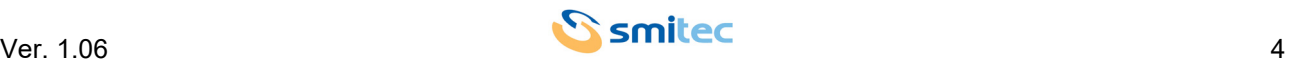

The safety prescriptions aim at establishing a series of behaviors and obligations to be complied with, while performing the activities described later on in this manual.

These prescriptions constitute the prescribed method of operating the device, in a way that is safe for personnel, equipments and environment.

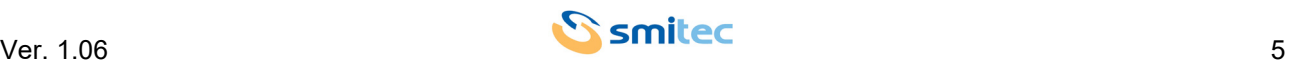

# <span id="page-5-0"></span>**3 Safety instructions**

#### <span id="page-5-1"></span>**3.1 General information**

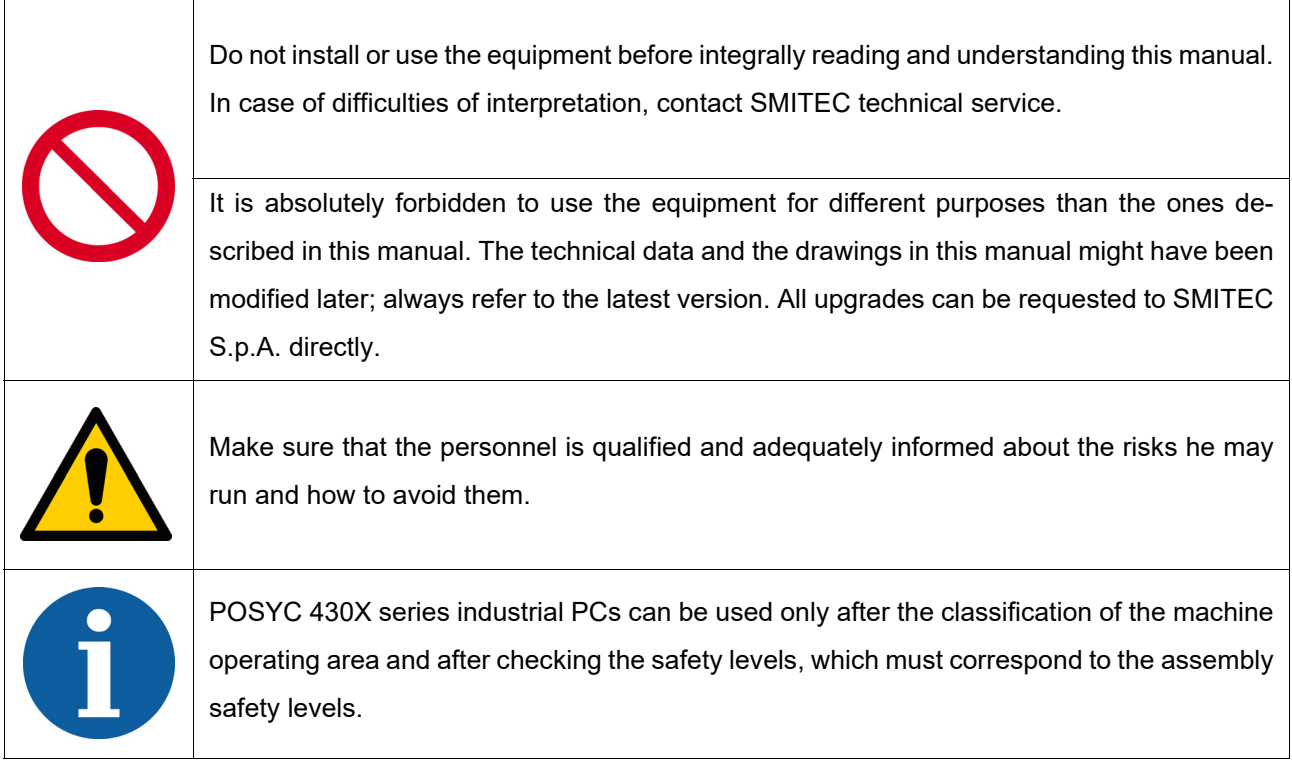

#### <span id="page-5-2"></span>**3.2 Precautions during handling and assembly**

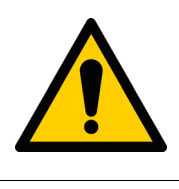

Use adequate tools during the assembly, in order to avoid crushing or abrasions.

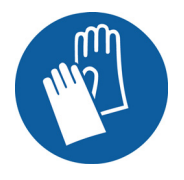

Metal components and sharp surfaces may cause cuts and tears. In case of contact, be very careful and wear the personal protection equipment.

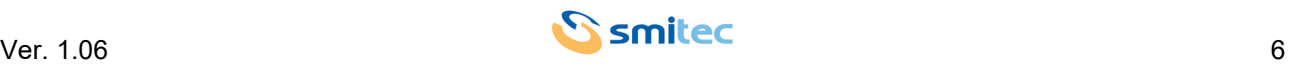

# <span id="page-6-0"></span>**4 Product description**

<span id="page-6-6"></span>The POSYC is a personal computer based on Intel®64 architecture designed primarily to facilitate human-machine interfacing (HMI) in an industrial environment, but its characteristics make it suitable also for different uses, such as information terminals and automation systems in gender.

The user interface mainly uses a flat color display and a touch screen pointing system integrated into the product.

<span id="page-6-2"></span>The 15-inch LED-illuminated TFT liquid crystal display with a diagonal dimension of 15" offers a considerable display area, great brightness, color brilliance and a good viewing angle.

The touch screen system offers features of robustness and ease of use, difficult to obtain with other common pointing devices such as mouse, track-ball and mouse pad.

Being completely integrated into the appliance, it is particularly suitable even in industrial applications that require resistance to external agents such as dust, humidity, water, oils, etc., which would be harmful for standard devices.

Since it is sufficient to exert a slight pressure with a finger on its surface to make an immediate pointing, this system is the main "User Friendly" feature of the POSYC computer.

In order to meet the most different interfacing needs, POSYC nevertheless provides the possibility to connect also standard input/output devices, such as keyboard, mouse, track-ball, monitor, etc.

<span id="page-6-12"></span><span id="page-6-11"></span><span id="page-6-10"></span><span id="page-6-7"></span>In its minimum configuration, the POSYC can communicate with the outside world via 1 standard RS232 serial port and 1 RS485 port; it also offers 4 standard USB 3.0 ports, 2 IP65 USB 2.0 ports on the front, 2 10/100 / 1000Mb Ethernet ports, 1 HDMI port and 1 DVI-D port.

<span id="page-6-5"></span><span id="page-6-4"></span><span id="page-6-3"></span>Depending on the version, a profibus card may be available in addition to the basic hardware of the POSYC 430X series.

<span id="page-6-9"></span><span id="page-6-8"></span>The POSYC calculation capability is given by the Intel® Celeron™ N3160 processor, Quad-Core, 1.6GHz with 4GB SDRAM DDR3L memory.

<span id="page-6-1"></span>The storage of data and programs on non-volatile support is entrusted to a 32GB CFast card (high-speed flash memory). The position of the device inside the POSYC is such that it can be extracted without opening it. The main advantage of the CFast card is its exceptional resistance to accidental shocks and vibrations.

The new design makes it particularly attractive even for non-industrial applications.

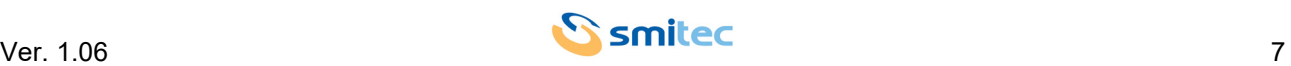

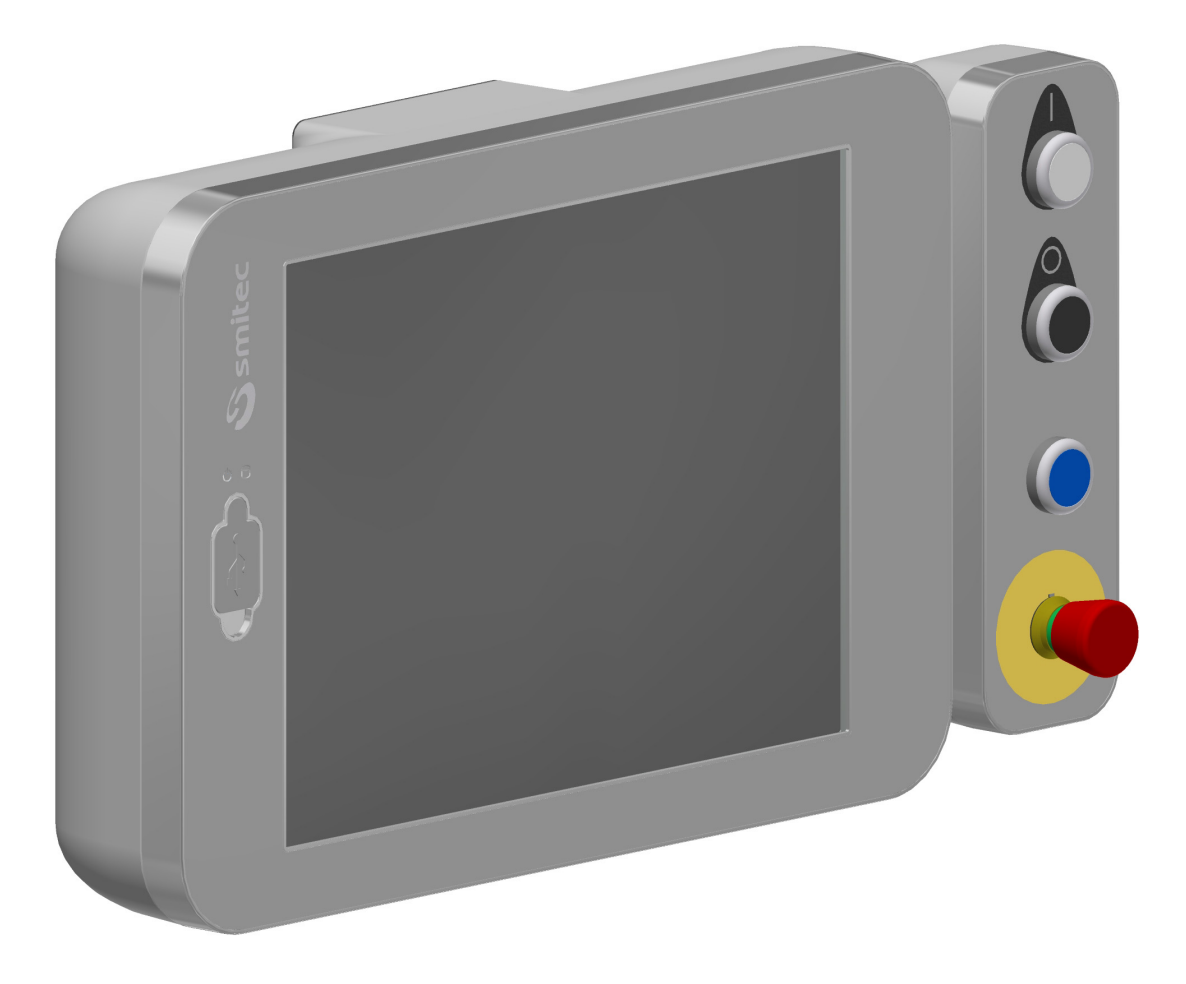

POSYC 4303 with Emkey body

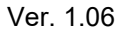

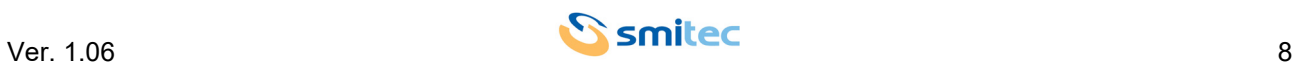

# <span id="page-8-0"></span>**5 Technical data**

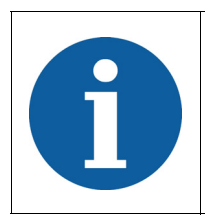

All the technical information reported in this section are consistent with the hardware configuration of the POSYC computer produced at the date of writing of this document. With the aim of improving or updating the product technologically, SMITEC S.p.A. reserves the right to change the technical features of the POSYC computer without notice.

#### <span id="page-8-1"></span>**5.1 Environmental specifications**

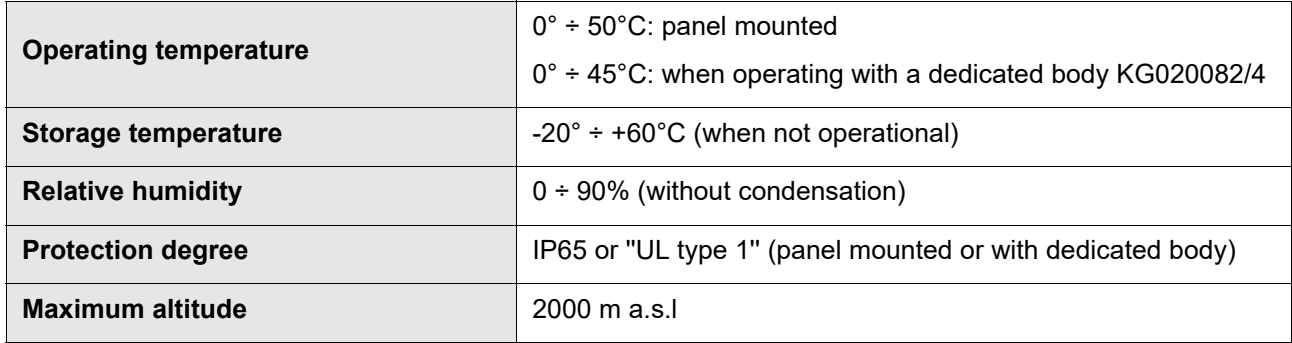

#### <span id="page-8-6"></span><span id="page-8-5"></span><span id="page-8-2"></span>**5.2 Electrical characteristics**

The following characteristics refer to the standard POSYC computer load as supplied, without any connected peripheral device.

<span id="page-8-4"></span><span id="page-8-3"></span>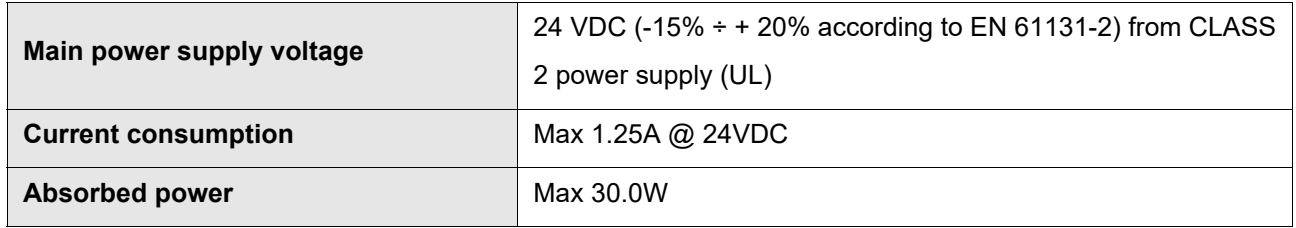

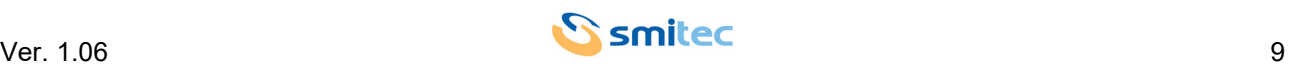

#### <span id="page-9-0"></span>**5.3 Mechanical characteristics**

<span id="page-9-4"></span><span id="page-9-3"></span>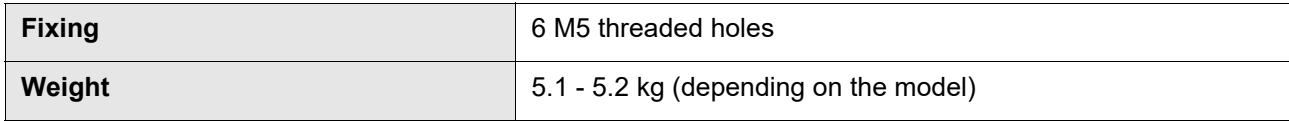

#### <span id="page-9-1"></span>**5.3.1 Mechanical dimensions**

#### <span id="page-9-2"></span>**5.3.1.1 Front view**

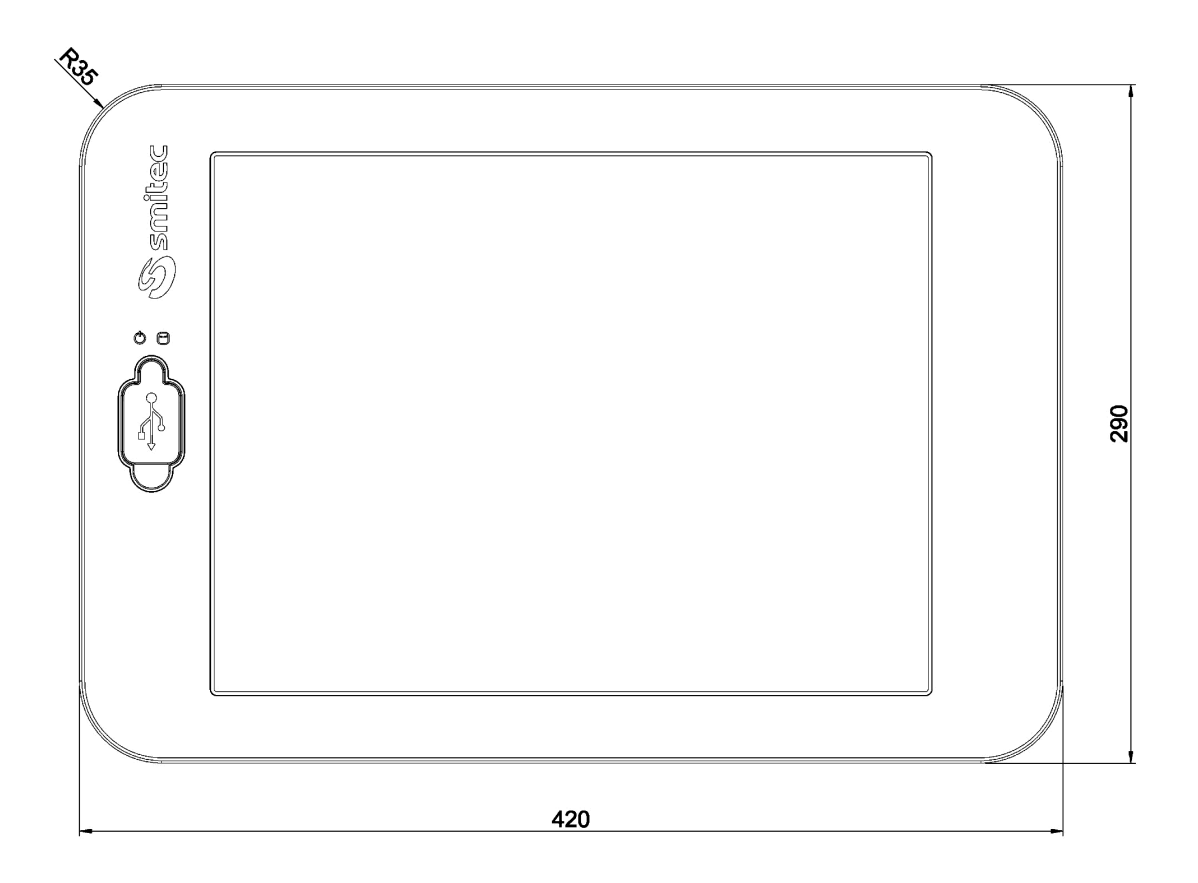

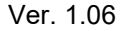

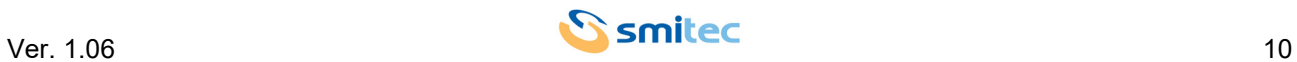

#### <span id="page-10-0"></span>**5.3.1.2 Side view**

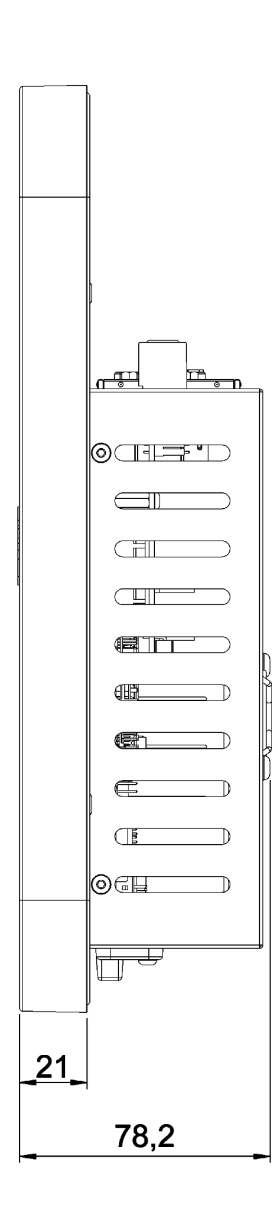

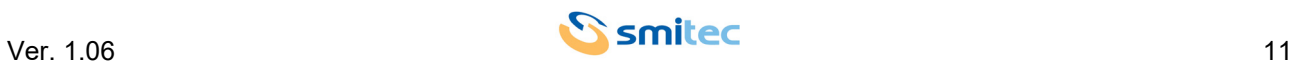

#### <span id="page-11-0"></span>**5.3.1.3 Rear view**

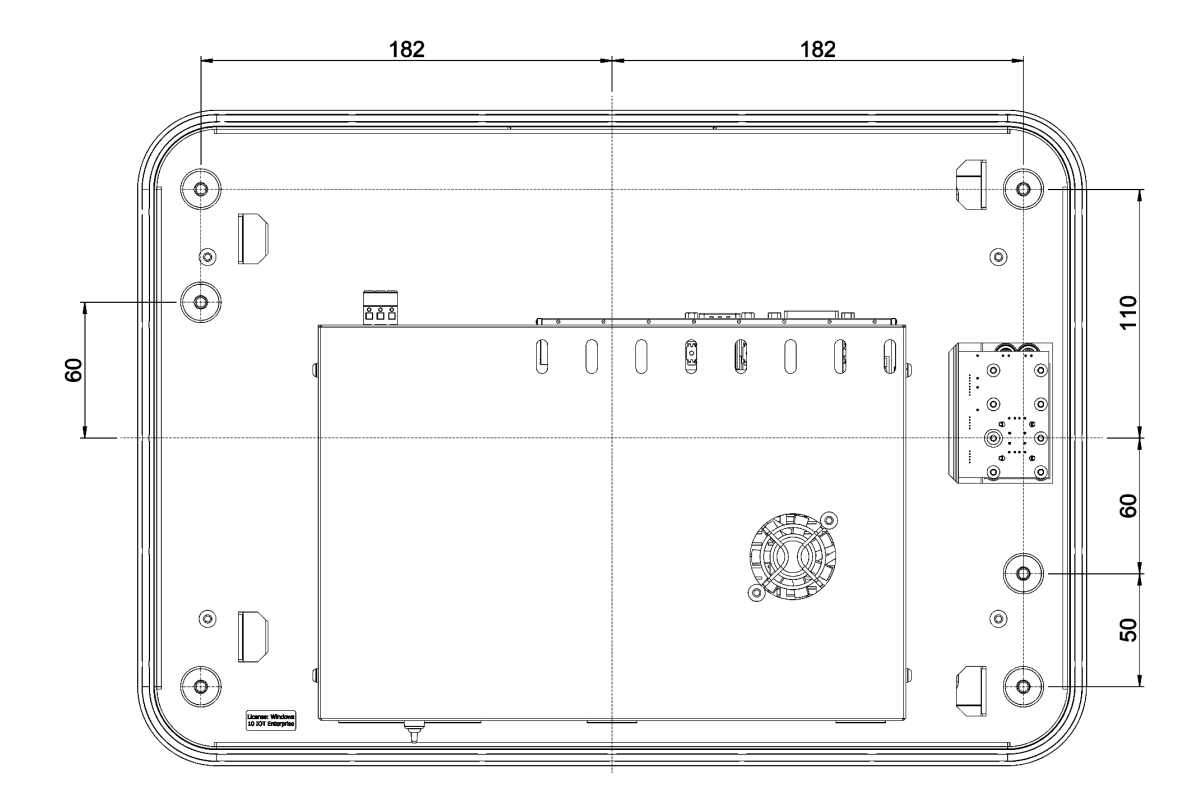

#### <span id="page-11-1"></span>**5.3.1.4 Rear view (recommended panel cut)**

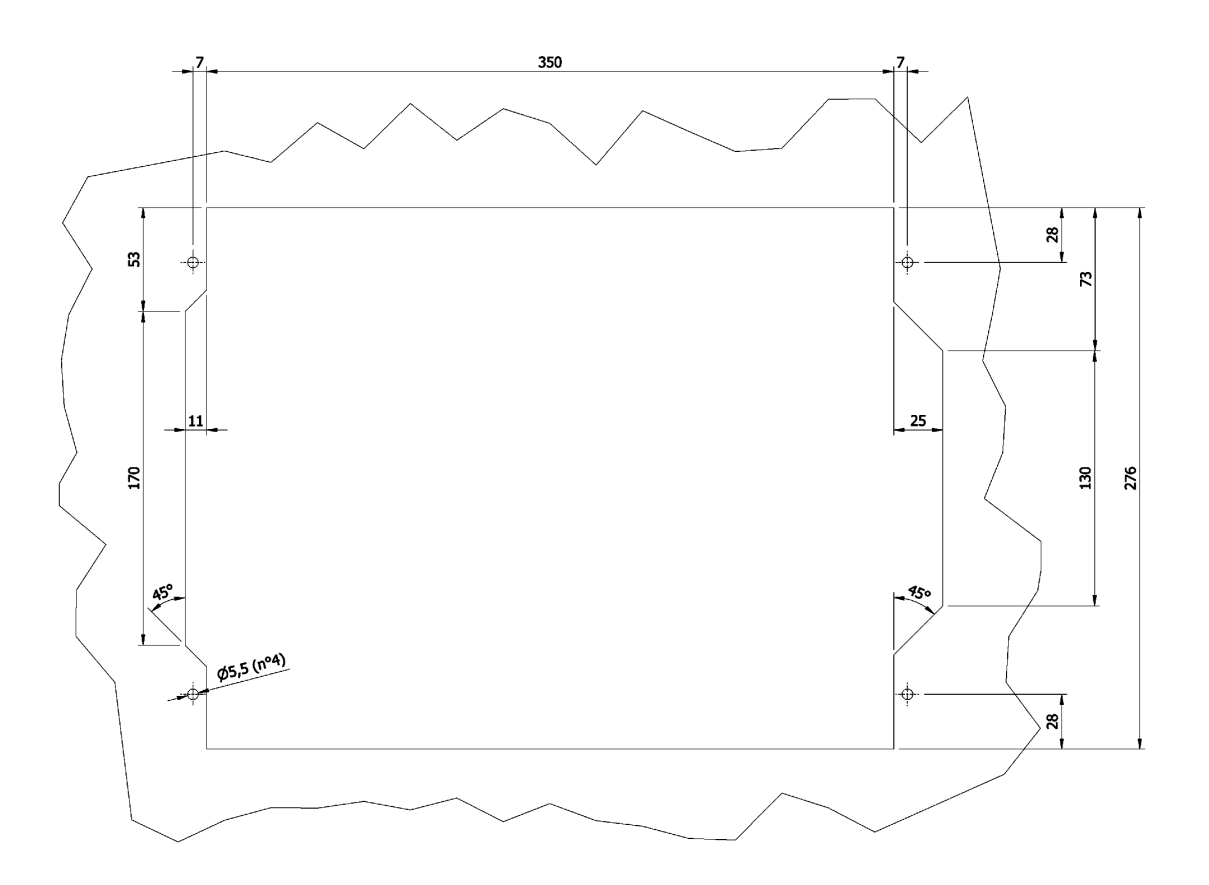

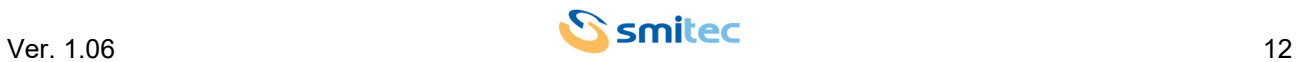

#### <span id="page-12-0"></span>**5.4 Hardware features**

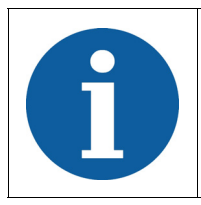

The hardware whose features are described is the minimum guaranteed in the product and functionally tested; some peripherals possibly present in addition to the purchased product are not guaranteed neither for production continuity nor for functionality.

#### <span id="page-12-1"></span>**5.4.1 Basic hardware common to the POSYC 430X family**

<span id="page-12-13"></span><span id="page-12-12"></span><span id="page-12-11"></span><span id="page-12-10"></span><span id="page-12-9"></span><span id="page-12-8"></span><span id="page-12-7"></span><span id="page-12-6"></span><span id="page-12-5"></span><span id="page-12-4"></span><span id="page-12-3"></span><span id="page-12-2"></span>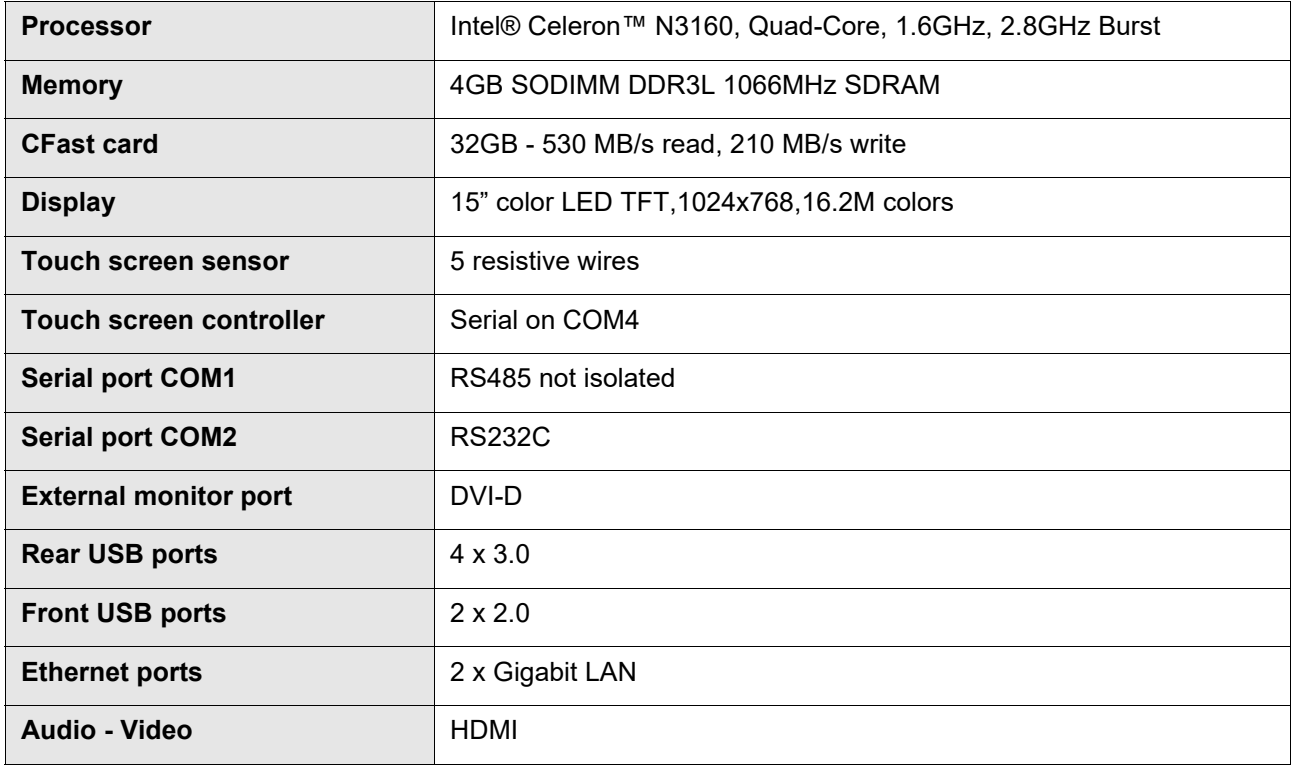

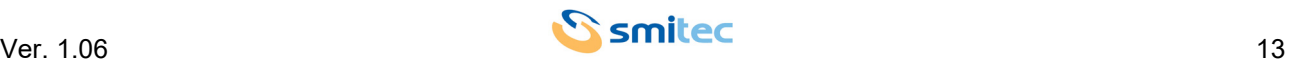

#### <span id="page-13-0"></span>**5.4.1.1 Model POSYC 4301 "Open type UL"**

Basic hardware common to the POSYC 430X family

#### <span id="page-13-1"></span>**5.4.1.2 Model POSYC 4302 "Open type UL"**

Basic hardware (POSYC 4301) with the following additions:

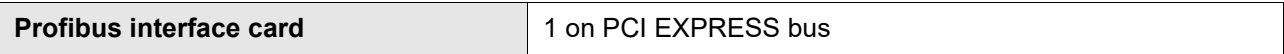

#### <span id="page-13-2"></span>**5.4.1.3 Model POSYC 4303 "Enclosed type UL"**

Basic hardware (POSYC 4301) with the following additions:

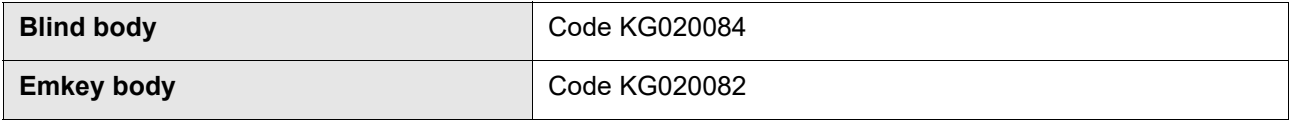

#### <span id="page-13-4"></span><span id="page-13-3"></span>**5.5 Order codes**

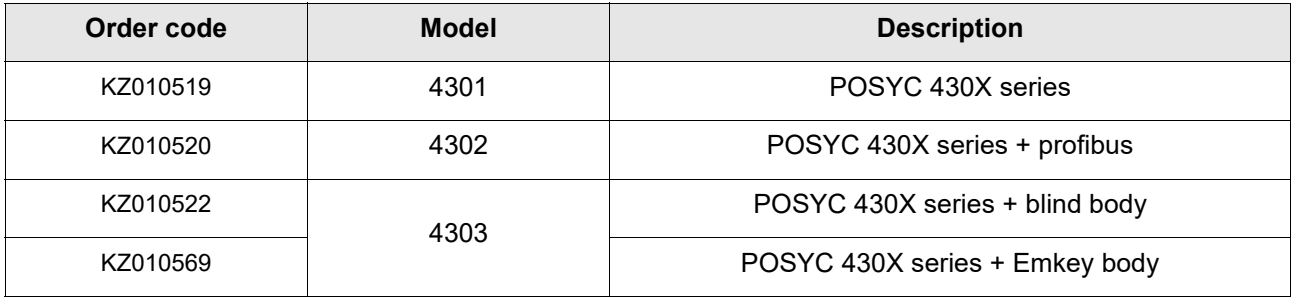

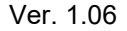

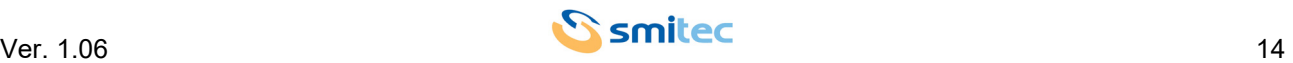

#### <span id="page-14-0"></span>**5.6 Accessories**

POSYC 430X industrial computers are supplied with power connector, mass storage and W10 IOT Enterprise license. The same can be ordered separately as well as other accessories not included in POSYC.

Below is the list of order codes:

<span id="page-14-1"></span>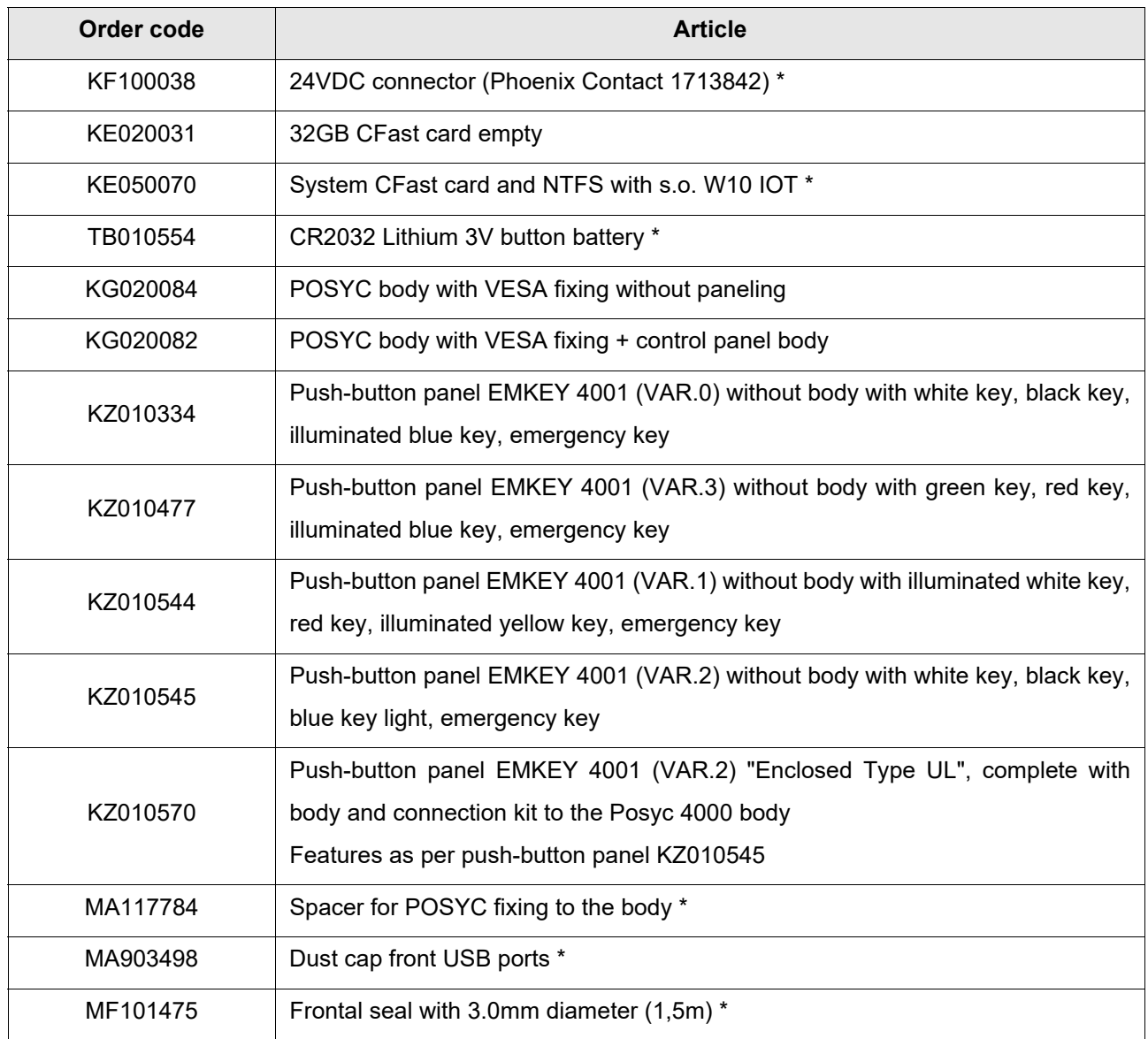

\* = Supplied with POSYC

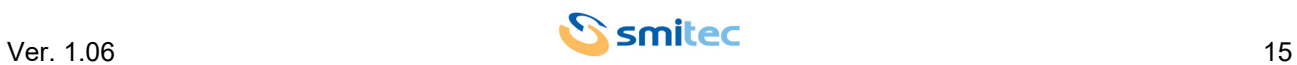

# <span id="page-15-0"></span>**6 Connections and LEDs**

Almost all the connectors are on the upper part of the POSYC together with the LED that indicates the presence of the 24V, as shown in the following figures.

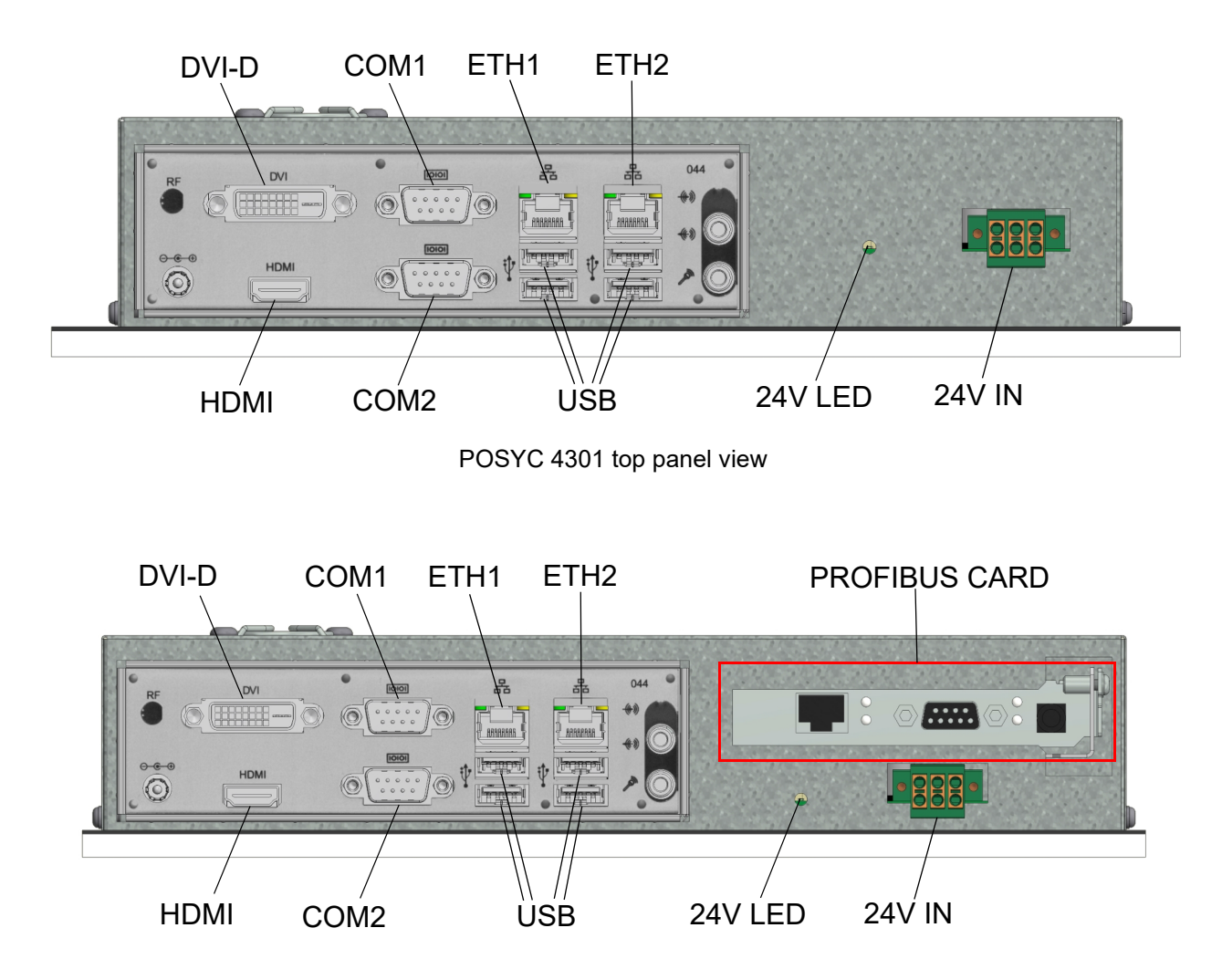

<span id="page-15-6"></span><span id="page-15-4"></span>POSYC 4302 upper panel view

<span id="page-15-3"></span><span id="page-15-2"></span><span id="page-15-1"></span>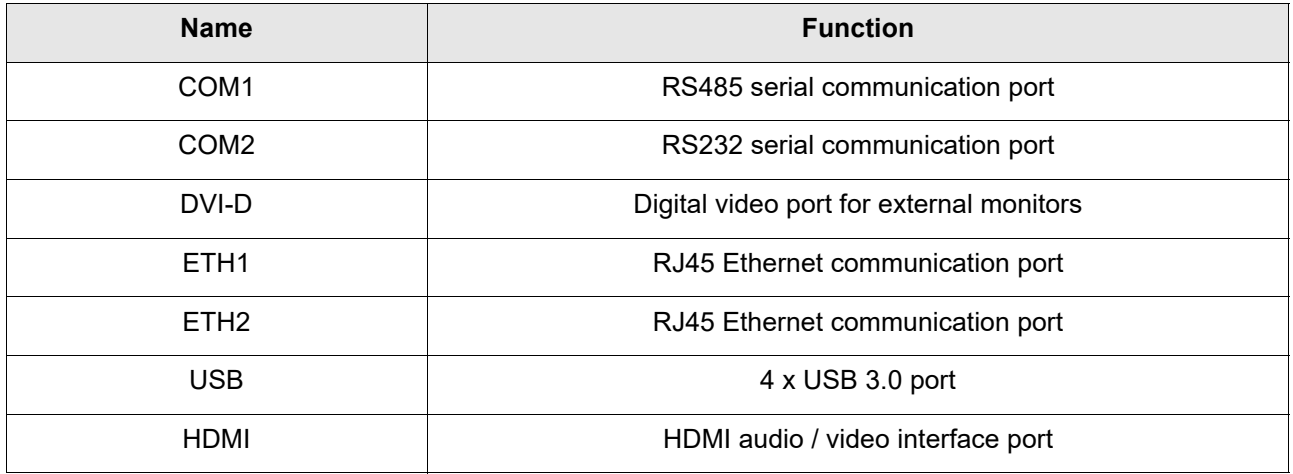

<span id="page-15-7"></span><span id="page-15-5"></span>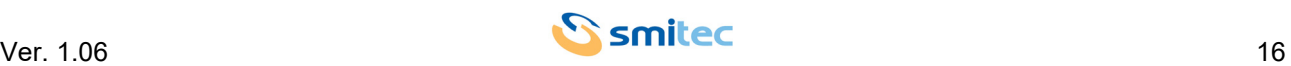

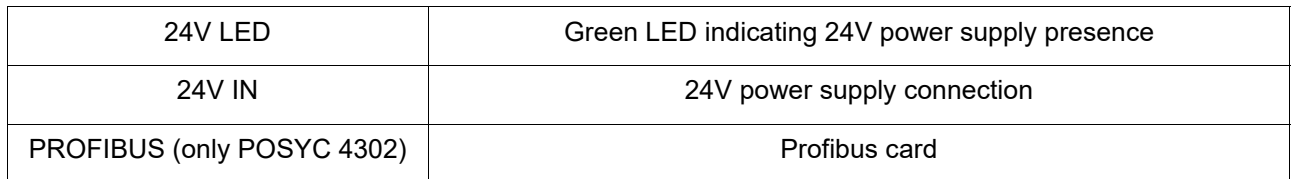

There are 2 USB connectors on the front panel and a reset button, protected by a rubber stopper, and 2 signaling LEDs, as shown in the following figure.

<span id="page-16-1"></span>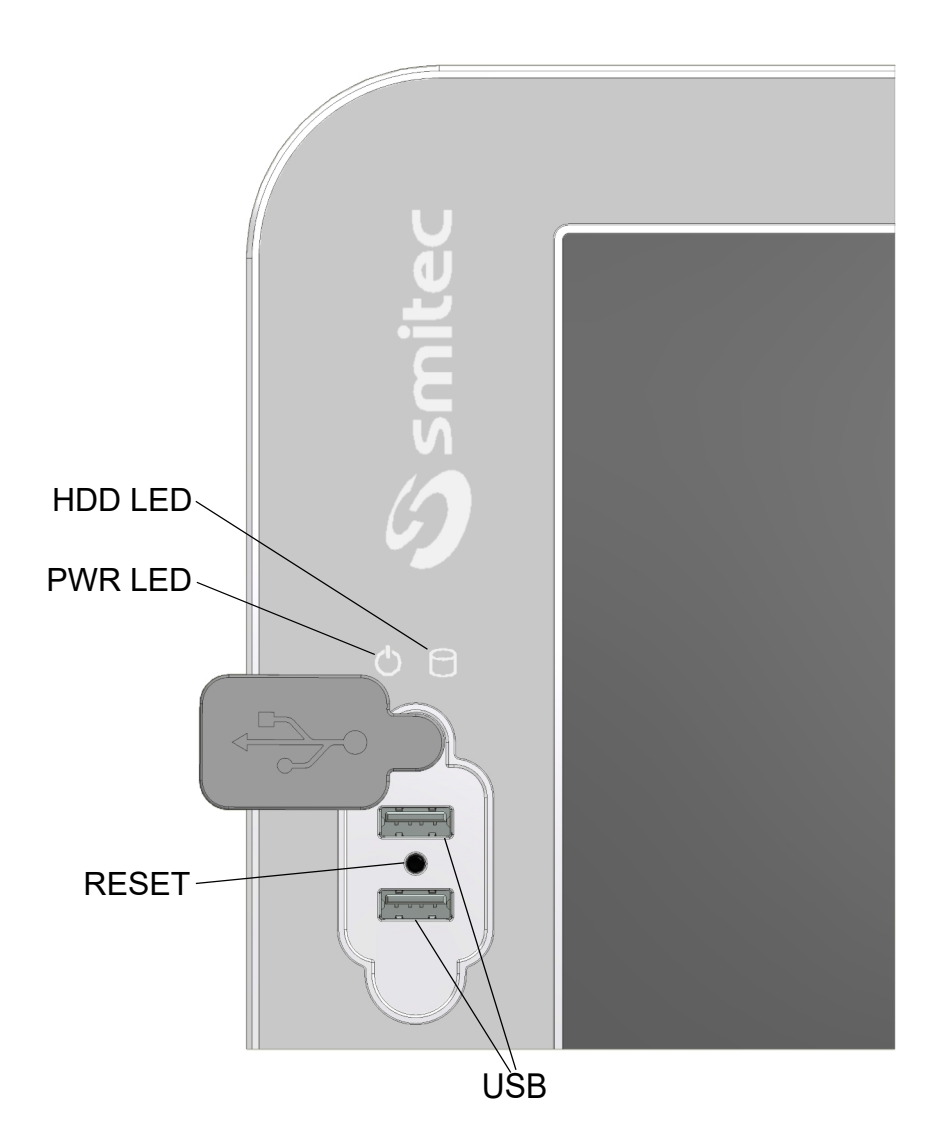

<span id="page-16-0"></span>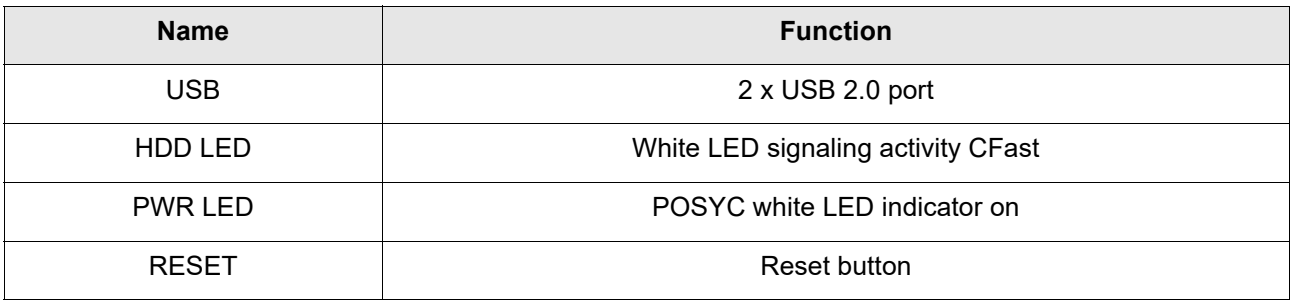

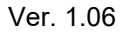

<span id="page-16-2"></span>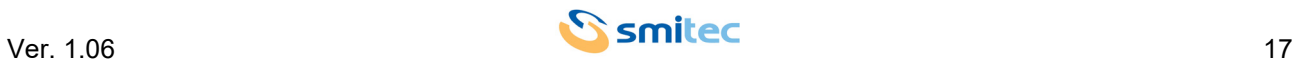

#### <span id="page-17-0"></span>**6.1 24V IN connector**

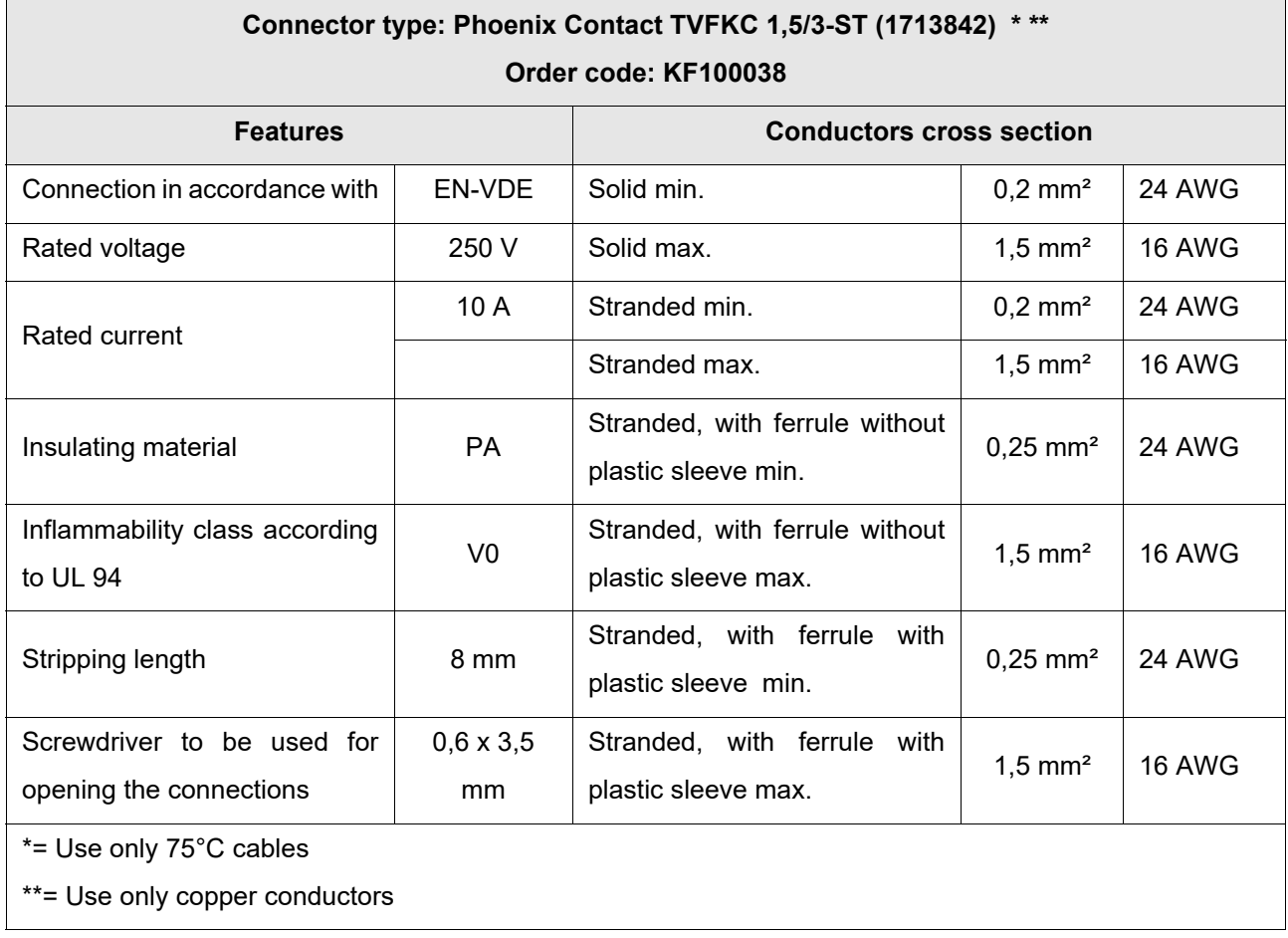

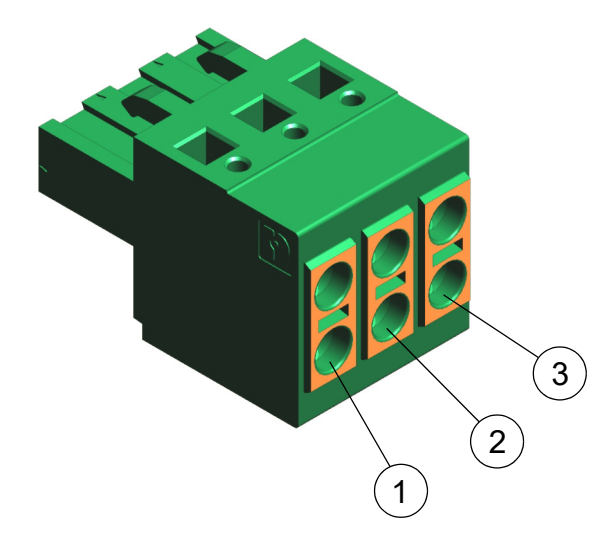

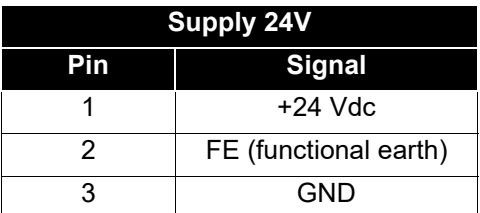

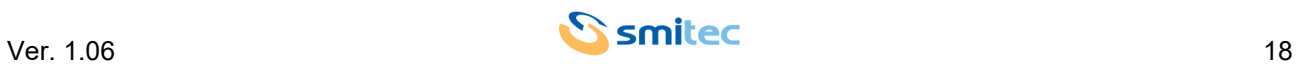

# *CAUTION*

Use a cable with a suitable cross-section, sized correctly according to the through-current. A cable with a section smaller than that required may cause fire due to overheating phenomena generated by the cable itself.

To ensure compliance with the EMC 2014/30 / EU directive, the length of the cables must not exceed a length of 30 meters.

The POSYC 430X is a high-tech electronic device, sensitive to electrostatic discharge (ESD) phenomena. Pay the utmost attention to prevent such phenomena, complying with the provisions of the law, in order to avoid damage to the device.

# *ATTENTION*

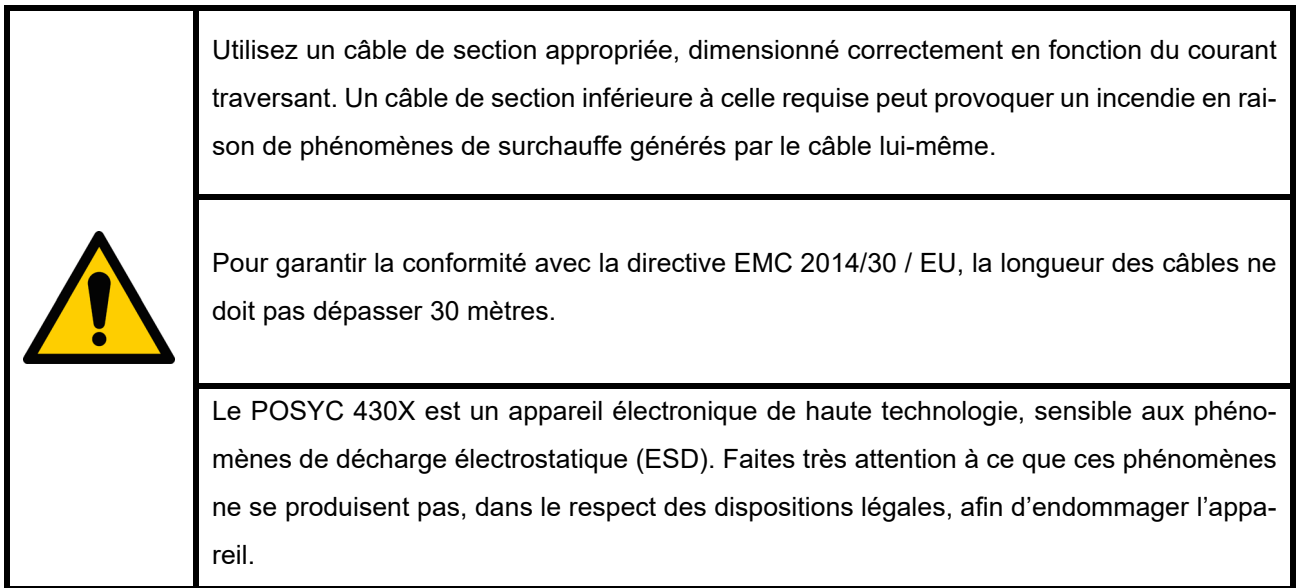

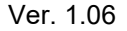

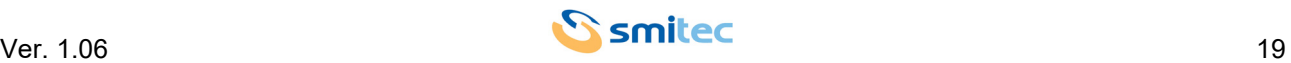

#### <span id="page-19-3"></span><span id="page-19-0"></span>**6.2 RS485 serial port - COM1**

Below is the pinout of the DB9 male connector on the POSYC.

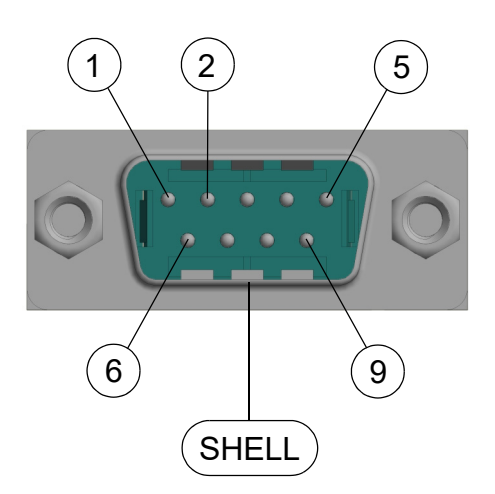

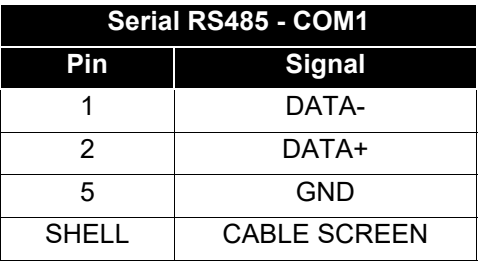

#### <span id="page-19-2"></span><span id="page-19-1"></span>**6.3 RS232 serial port - COM2**

Below is the pinout of the DB9 male connector on the POSYC.

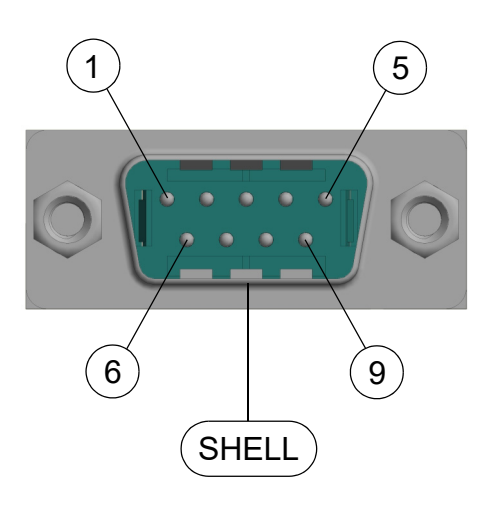

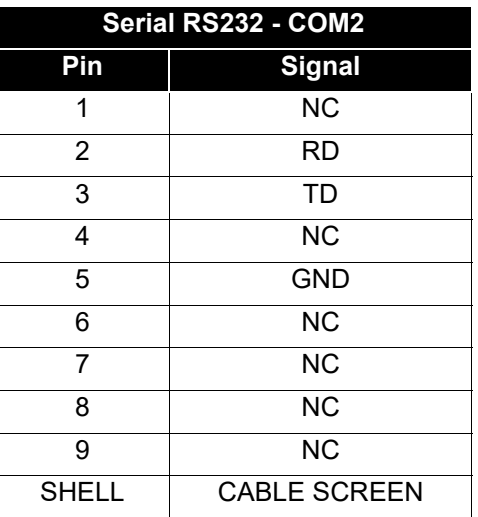

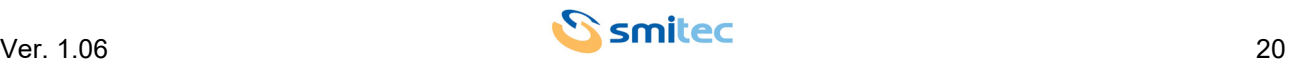

#### <span id="page-20-3"></span><span id="page-20-0"></span>**6.4 Profibus card**

Below is the pinout of the DB9 female connector on the POSYC.

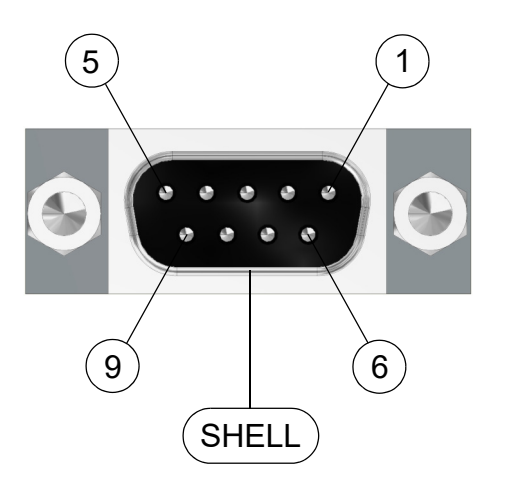

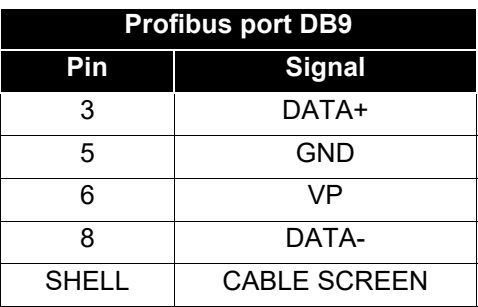

#### <span id="page-20-2"></span><span id="page-20-1"></span>**6.5 Ethernet ports**

There are two 10/100/1000 Mbps Ethernet ports that use standard RJ45 Ethernet connectors. The two RJ45 connectors on the POSYC are shown below:

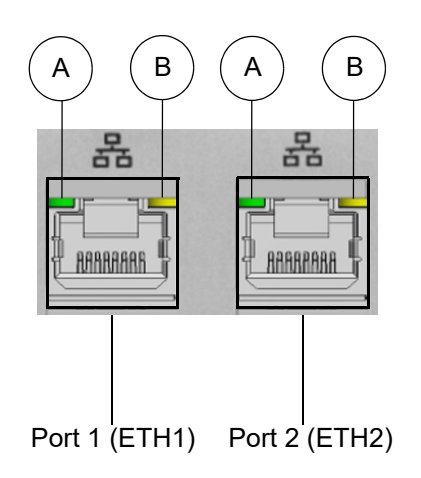

Each of the two Ethernet ports has two LEDs. The first, distinguished by the letter A, indicates the communication speed of the port involved. It is a two-color LED (green / orange); according to the speed at which the Ethernet port is communicating, the LED takes on a different color. The second, yellow, marked by the letter B, indicates the state of activity of the gate itself, or if the gate is connected or if it is communicating.

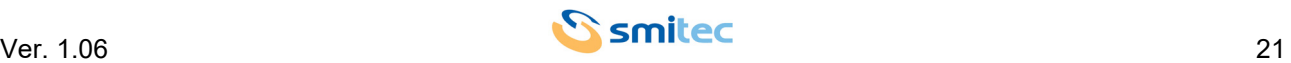

#### <span id="page-21-0"></span>**6.5.1 LED behavior of communication speed signaling**

Below is a table that summarizes the possible speed states of Ethernet port:

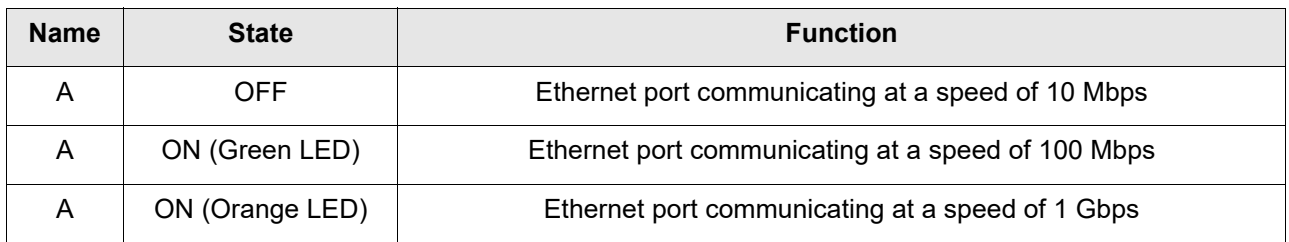

#### <span id="page-21-1"></span>**6.5.2 LED behavior for signaling connection and communication activities**

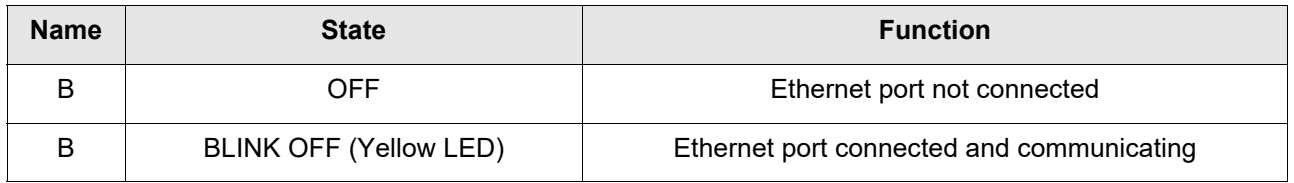

# <span id="page-21-3"></span><span id="page-21-2"></span>**6.6 CFast card connector**

At the bottom of the POSYC is the connector for the CFast card. The memory is secured inside the computer via a locking lever.

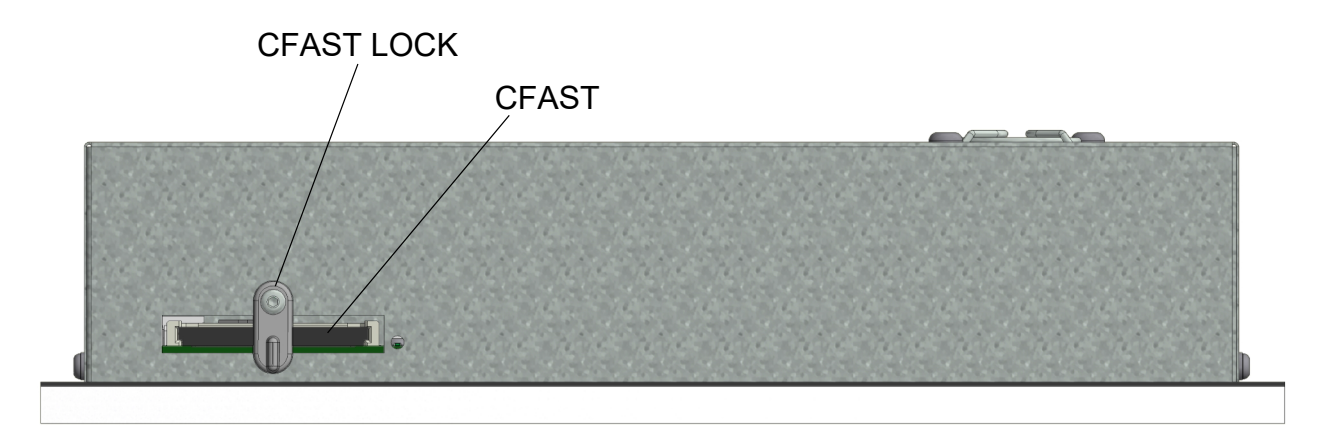

Bottom panel view

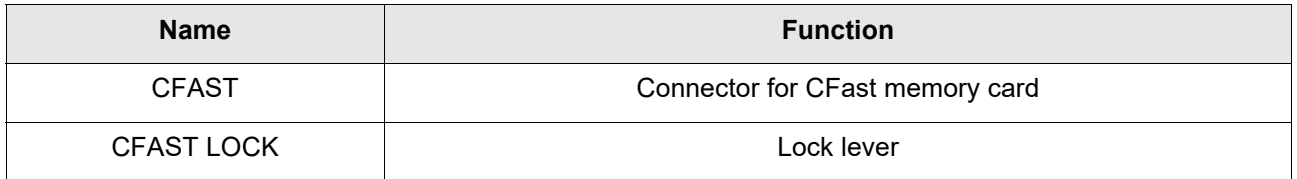

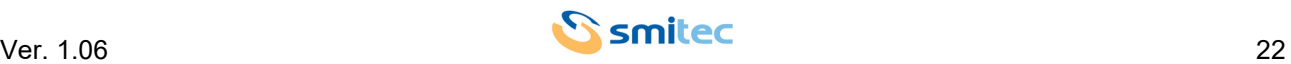

 $\overline{\phantom{a}}$ 

# <span id="page-22-2"></span><span id="page-22-0"></span>**7 Installation**

 $\top$ 

 $\overline{1}$ 

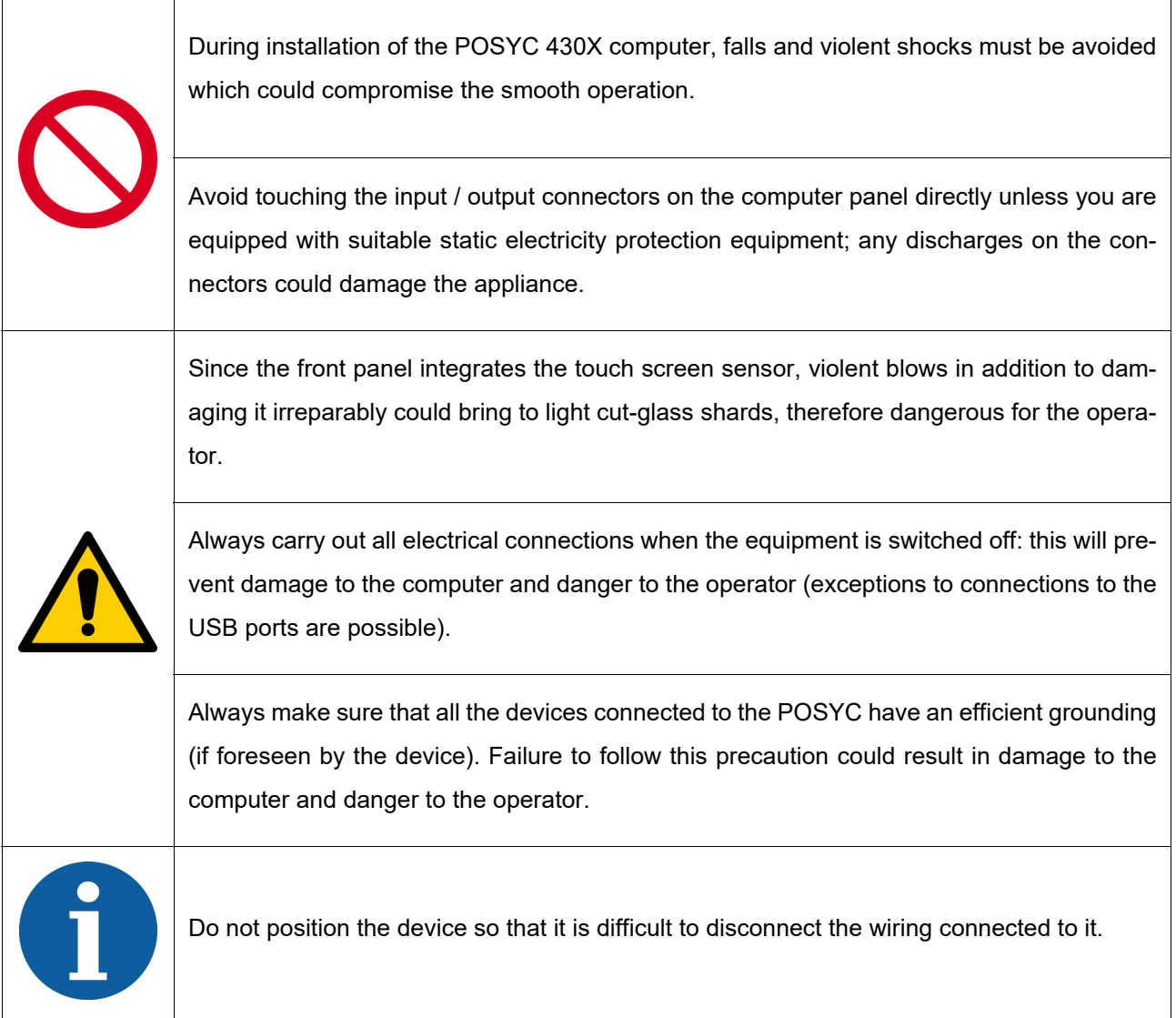

#### <span id="page-22-3"></span><span id="page-22-1"></span>**7.1 Panel mounting**

The POSYC can be mounted on the panel by preparing the recommended cut on a panel that is strong enough to support its weight and to remain flat once the computer is fixed. A lack of flatness or a wrinkled surface of 3.2μm can compromise the effectiveness of the round gasket installed in the POSYC frame.

For fixing use 4 stainless steel 4xM5x12mm screws, tightened to 3 Nm (not supplied); depth of threaded holes in the 10mm frame.

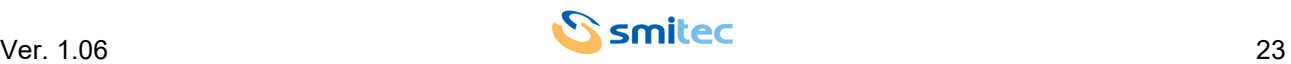

#### <span id="page-23-0"></span>**7.2 Assembly in dedicated body**

The POSYC can be mounted in one of the two dedicated aluminum frames (for the order codes see specific chapter).

Both have a predisposition for the attachment to a support arm with standard dimensions and holes "VESA MIS-D, 100, T". To fix the body to the arm, then use four M4x10mm steel screws (not supplied).

Prepare the POSYC by screwing the MA117784 spacers (supplied with the computer) into the four holes at the corners of the frame. A 6mm spanner wrench is required for tightening.

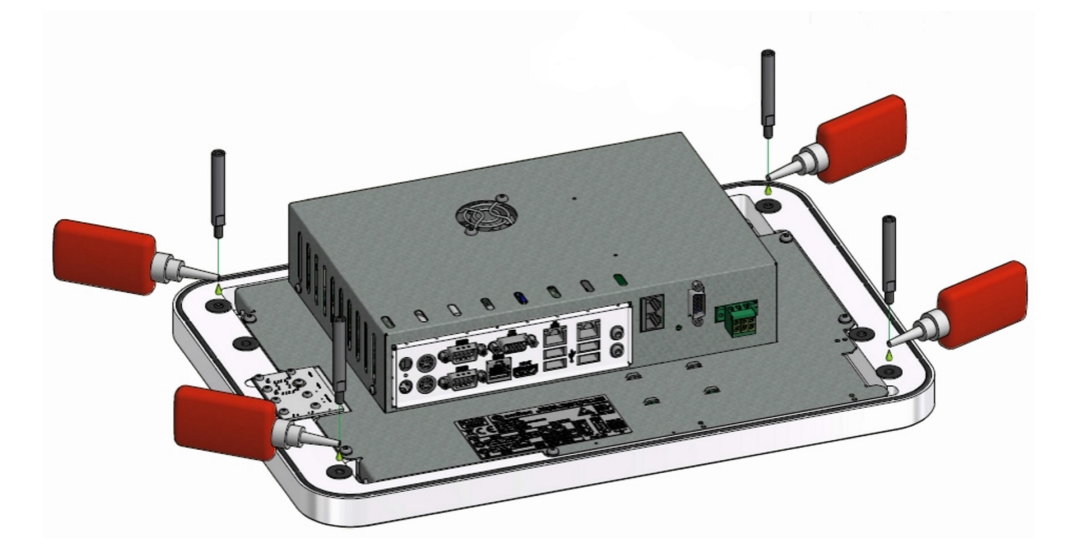

Slip the POSYC to the body by sliding the spacers in the appropriate seats of the same and secure it by screwing the two M5x60mm screws (MF300543 supplied together with the body) into the intermediate holes, tightened to 3 Nm. To hold it tight, screw the four M5x10mm screws (MF300168 supplied together with the body) into the holes in the corners, tightened to 3 Nm.

Then, to inspect the connections and the CFast without completely releasing the computer from the body, remove the four screws at the corners and take advantage of the sliding of the spacers.

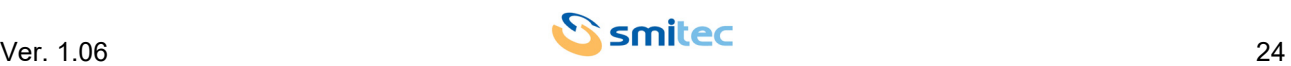

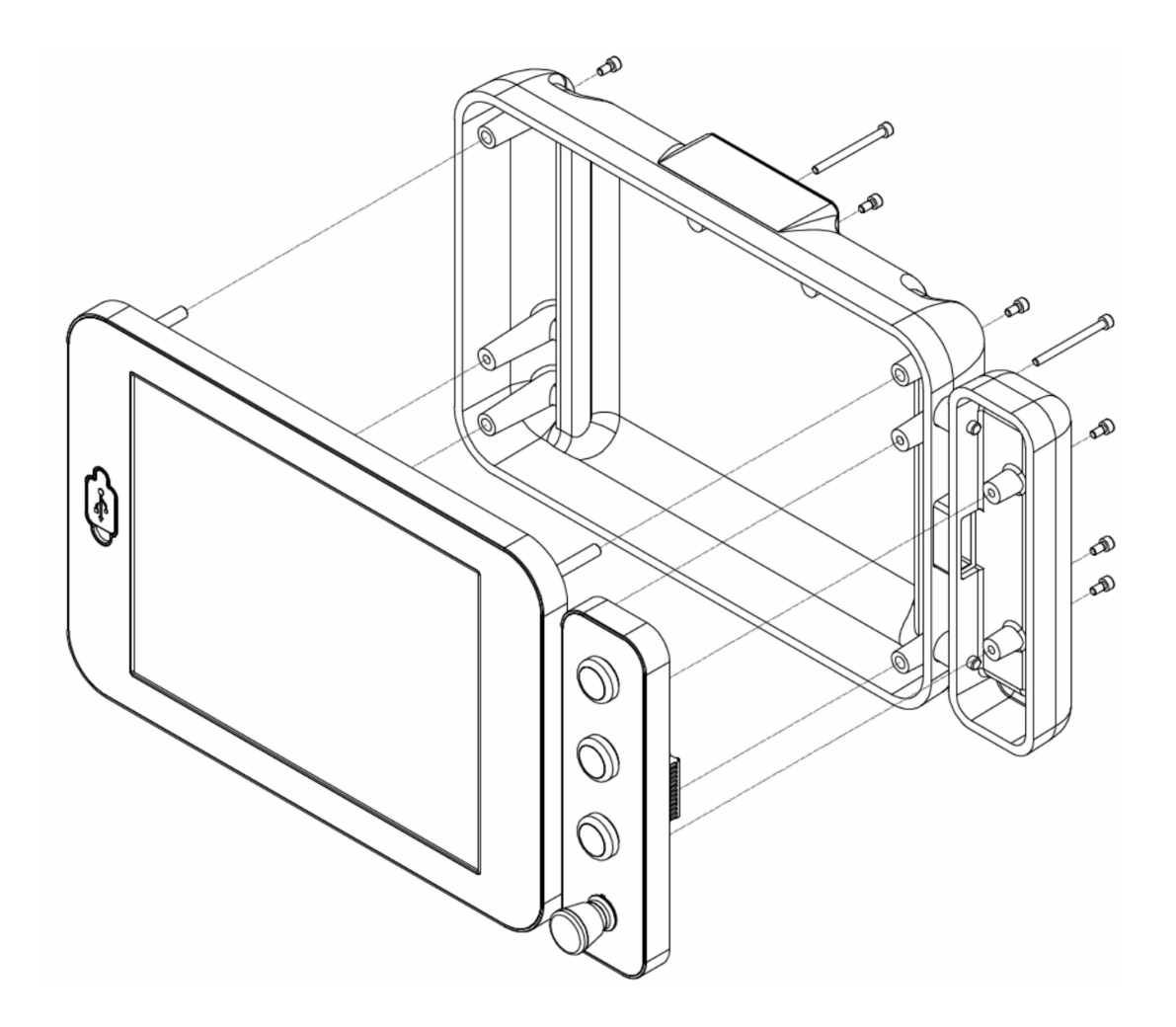

Example of assembly in a dedicated body with a push-button panel

#### <span id="page-24-0"></span>**7.3 Environmental requirements**

The POSYC is designed to be placed in a container that gives it protection from water and dust that could damage it.

The internal cooling of the POSYC takes place through the air sucked at the rear by a high-speed fan; in order for the system to work properly it must remain within the room temperature limits given in the specifications. All this implies that inside the panel that will contain the POSYC, there must be suitable conditioning systems to keep the temperature within the accepted limits.

The dedicated bodies are designed not to exceed the maximum temperature accepted by the POSYC and therefore do not require any other precautions.

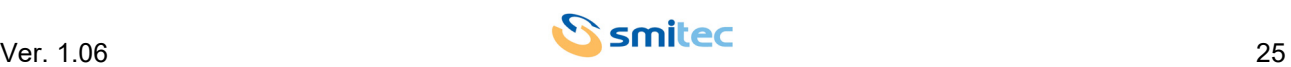

#### <span id="page-25-0"></span>**7.4 Electrical connections**

The essential connections for POSYC operation are power and ground; make these two connections by following the polarity, conductors and connectors indicated in the "Connections" chapter. Before switching on the appliance, check that the power supply voltage is within the parameters specified.

The connection of POSYC to peripherals is simplified by the use of standard computer connectors; this means that all standard peripherals for personal computers can be connected via the cable supplied with them or in any case with easily available commercial cables.

In the case of connection of non-standard devices for personal computers such as inverters or other and you need combinations of signals and lengths of customized cables, you can make yourself what you need based on the information provided in the chapter "Connections".

The following are some recommendations on how to make the cabling for serial communication.

#### <span id="page-25-1"></span>**7.4.1 Wiring standard RS232 serial ports**

This type of connection can only connect two devices and the wiring can be made with a variable number of conductors depending on the needs.

According to the specifications of the RS232 standard, the maximum cable length is 15mt at a transmission speed of 20kbps. Please note that the cable length is inversely proportional to the communication speed. The pairs of twisted conductors are normally used to carry a given signal and its reference (for example TD and GND); the GND connection between the devices is essential for correct operation.

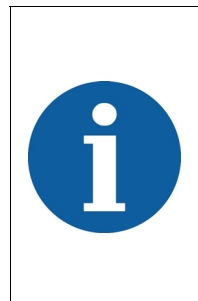

It is good practice to connect the shield of the cable used only at one end (preferably from the computer side) to avoid differences in potential between the two devices creating a current circulation on the wiring screen, thus introducing communication disturbances; in some applications it is however possible to connect to both ends. The non-connection of the screen to the ground instead (disconnected from both ends) nullifies the function of the screen itself.

#### <span id="page-25-2"></span>**7.4.2 RS485 serial ports wiring**

The typical use of RS485 ports is in multipoint configuration, or more devices connected to each other; this type of connection exploits a single pair of conductors and from this it follows that the communication is of the halfduplex type.

Through the RS485 serial ports, up to 32 devices (including the master) can be connected in a single section, offering good noise immunity and a maximum transmission speed.

According to the specifications of the RS485 standard the maximum length of the section is 1200mt at a maximum transmission speed of 100kbps. Please note that the length of the section is inversely proportional to the communication speed.

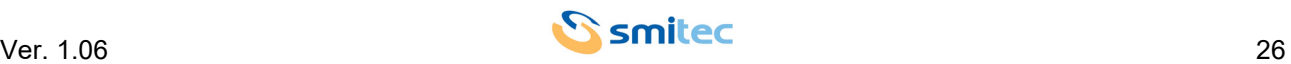

Through appropriate repeater devices (maximum 9) it is possible to extend the connection and connect up to 126 devices.

For correct operation it is necessary to use a suitable cable, terminating it appropriately. The termination consists in connecting at the beginning and at the end of the section of the resistors with a value of 120ohm; for the beginning and end of the section, the master and the most remote slave are considered respectively (called 1 and 4 in the figure below). The length of the cable connecting the intermediate line (called 2 and 3 in the figure below) must be as short as possible (in any case below 1mt), otherwise the signal quality will be lost. The RS485 serial ports of the POSYC have the termination resistors connected internally.

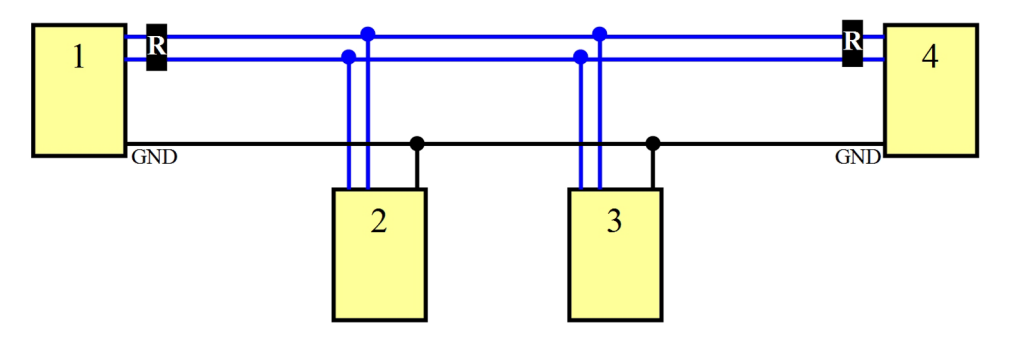

Example of RS485 wiring

An additional conductor with respect to the pair necessary for the communication that connects the masses to each other considerably reduces the probability of failure of the serial ports, especially if they are not isolated, which could form part of equipment with very different ground references.

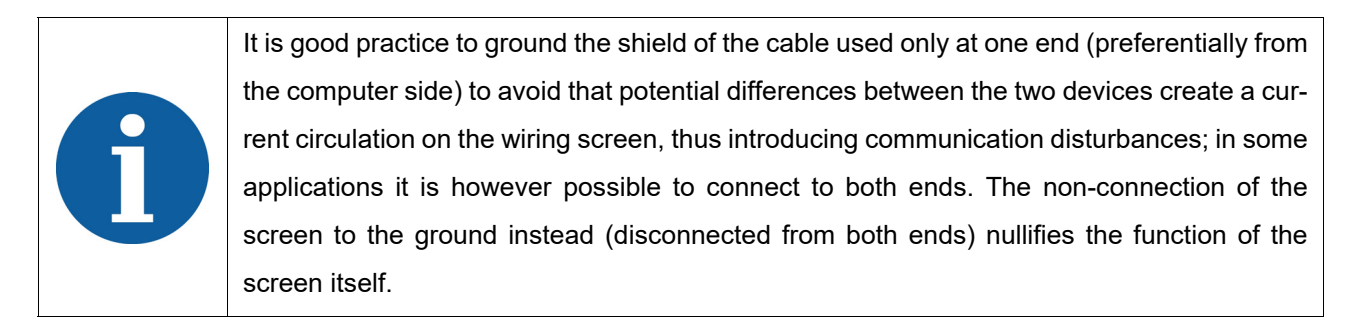

#### <span id="page-26-0"></span>**7.4.3 Profibus DP port wiring**

Like the RS485 port, up to 32 devices (including the master) can be connected to a single line via the Profibus DP port, offering good noise immunity and a maximum transmission speed.

According to the specifications of the Profibus standard, the maximum length of the section is 1200mt at a maximum transmission rate of 93.75Kbps. It should be noted that the length of the section is inversely proportional to the communication speed and that at the maximum transmission speed of the gate, or 12 Mbps, the length of the section is 100 meters.

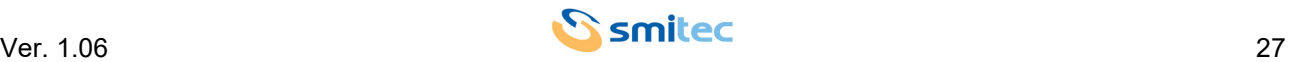

Through appropriate repeater devices (maximum 9) it is possible to extend the connection and connect up to 126 devices.

For correct operation it is necessary to use a suitable cable, terminating it appropriately. The termination consists in connecting at the beginning and at the end of the section of resistors with a defined ohmic value (see figure below); for the beginning and end of the section, the master and the most remote slave are considered respectively (called 1 and 4 in the figure below). The length of the cable connecting the intermediate line (called 2 and 3 in the figure below) must be as short as possible (in any case below 1mt), otherwise the signal quality will be lost.

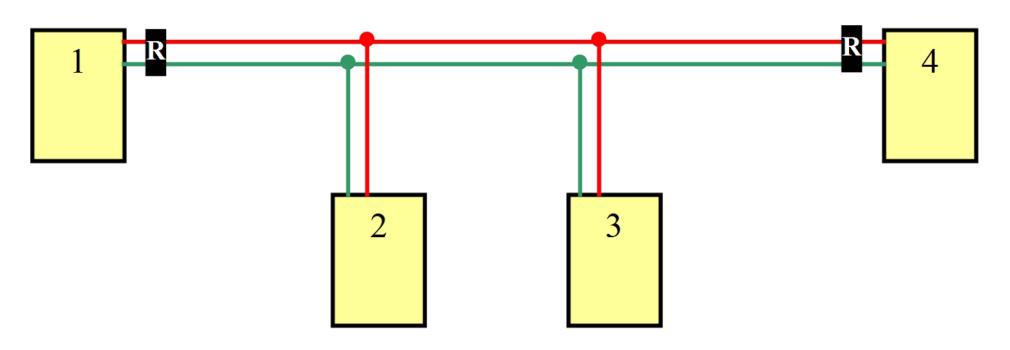

Example of Profibus wiring

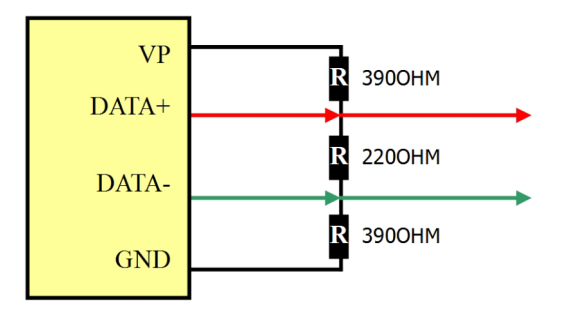

Termination resistors configuration

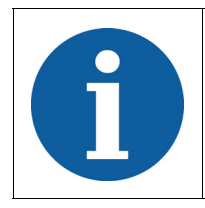

It is good practice to connect the shield of the cable used at both ends to the ground; the failure to connect the screen to the ground (disconnected from both ends) nullifies the function of the screen itself.

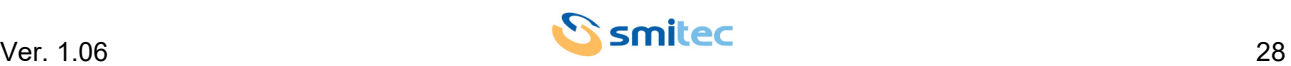

#### <span id="page-28-0"></span>**7.4.4 Serial signals RS485, Profibus DP**

The following figures show the waveforms detected by means of an oscilloscope in different connection situations.

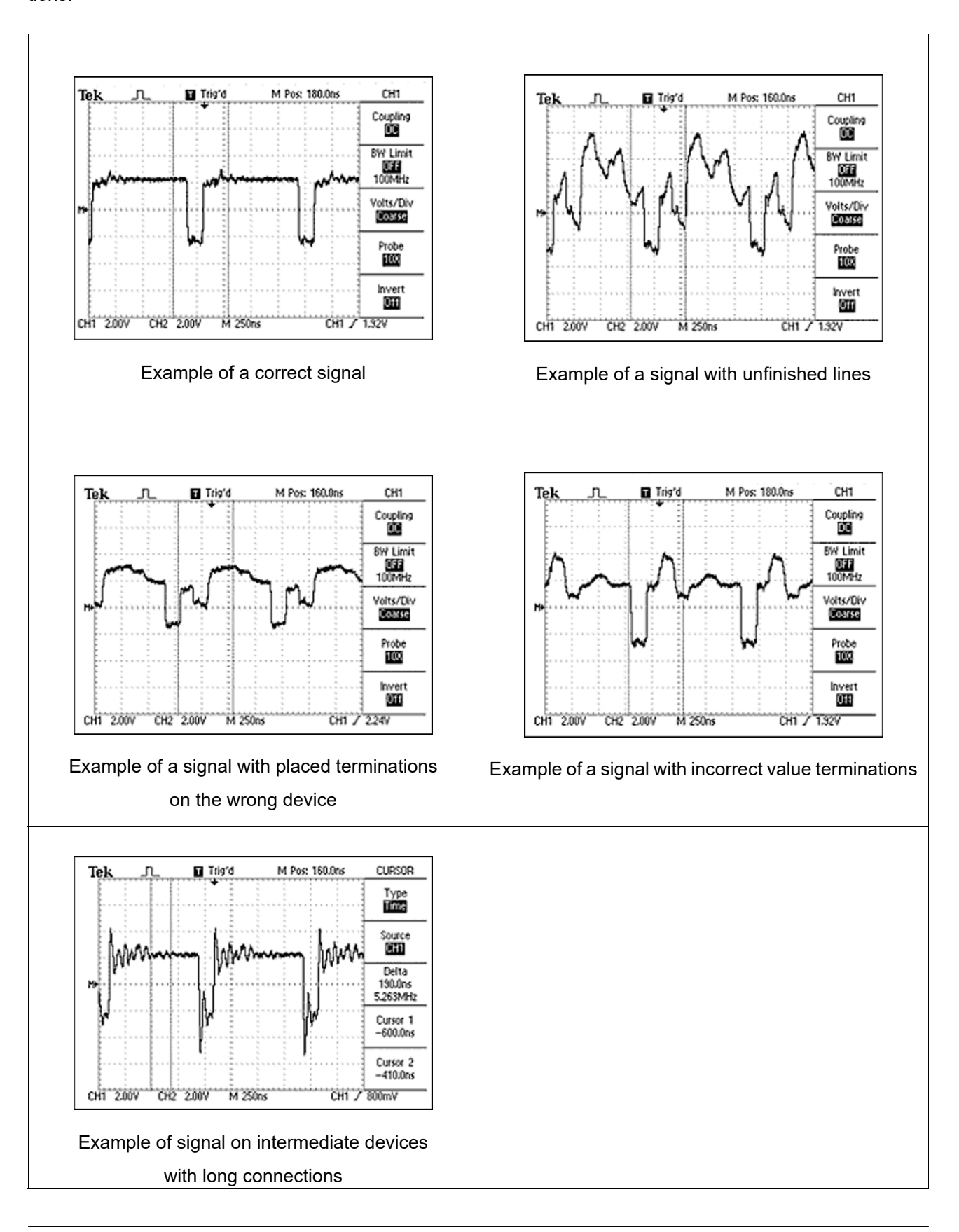

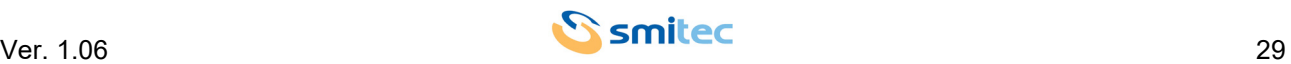

#### <span id="page-29-0"></span>**8 Use**

#### <span id="page-29-3"></span><span id="page-29-1"></span>**8.1 Touch screen**

The use of the POSYC computer is very similar to a normal desktop computer; the only substantial difference is the touch screen pointing device which, however, allows an even more intuitive use of the computer.

# *CAUTION*

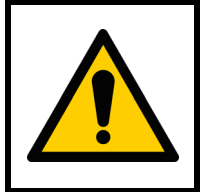

Operate the touch screen sensor only with your fingers or soft and not sharp objects, otherwise you will damage it.

# *ATTENTION*

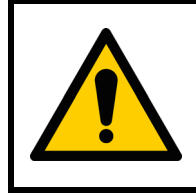

Utilisez le capteur d'écran tactile uniquement avec vos doigts ou des objets mous et non tranchants, sinon vous risqueriez de l'endommager.

To operate the touch screen, a slight pressure is sufficient (this has the appearance of any glass plate) to command the operating system pointer to move below the area where the pressure has been exerted. Depending on the software settings, the touch screen simulates dragging, clicking, double clicking and right mouse button. Refer to the software manual for further details.

#### <span id="page-29-4"></span><span id="page-29-2"></span>**8.2 Front USB ports**

The front USB ports have been designed to connect temporary devices such as keyboards and flash disks; the seat of the USB connectors ensures the IP65 degree of protection towards the inside of the computer both in use and in rest conditions.

#### *CAUTION*

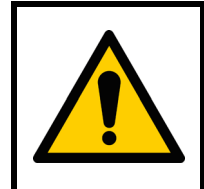

To avoid oxidation damage to the contacts of the front USB connectors, once the use is finished protect them again with the special cap to protect them from dust and dirt. The cap does not guarantee IP65 protection to the USB connectors.

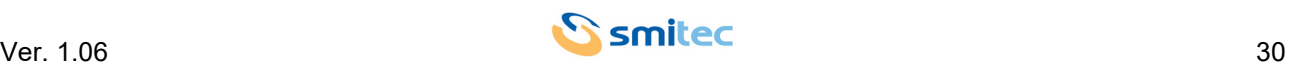

# *ATTENTION*

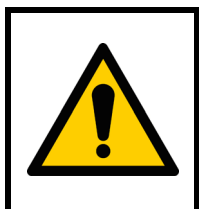

Pour éviter que les contacts des connecteurs USB situés à l'avant ne soient endommagés par l'oxydation, une fois l'utilisation terminée, protégez-les à nouveau avec le capuchon spécial pour les protéger de la poussière et de la saleté. Le capot ne garantit pas la protection IP65 des connecteurs USB.

#### <span id="page-30-1"></span><span id="page-30-0"></span>**8.3 CFast card**

The POSYC CFast card replace the traditional hard disk giving it more robustness to shocks and increasing its useful life even in the presence of continuous work cycles.

The positioning of the flash card and the simplicity of extraction/insertion allows a quick replacement both in case of failure and off-line software update.

<span id="page-30-2"></span>The operating system (Windows 10IOT Enterprise Entry) and an empty NTFS partition created to contain any future specific software or data are stored on the supplied flash card.

# *CAUTION*

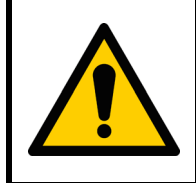

To avoid computer failure and/or data loss to the CFast card, the replacement of the same must be done exclusively at POSYC turned off.

# *ATTENTION*

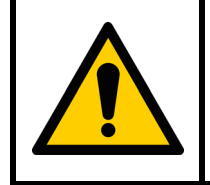

Pour éviter toute panne d'ordinateur et / ou toute perte de données sur la carte CFast, son remplacement doit être effectué exclusivement à POSYC off.

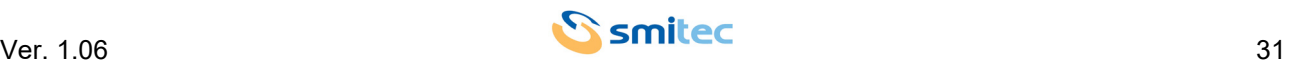

#### <span id="page-31-2"></span><span id="page-31-0"></span>**8.4 Boot devices priority**

The boot device refers to the mass memories on which the operating system is stored (for example Windows, Linux, etc.) as CFast card and USB flash disk.

By default, POSYC searches for the operating system boot information in the mass memory used for the previous boot, such as CFast, and if it is found, the boot device is not changed; in contrast, another is sought on other ports, such as USB.

<span id="page-31-1"></span>This is a behavior that depends on the working method of the UEFI BIOS.

In normal working conditions it is not necessary, and also not recommended for safety reasons, to start the POSYC from devices other than the supplied CFast.

<span id="page-31-3"></span>For exceptional needs like backup, restore, BIOS update, etc. it is possible to start POSYC via USB flash disk (non UEFI) without having to access the CMOS setup parameters that are password protected for security reasons.

<span id="page-31-4"></span>To start POSYC via USB flash disk for activities that do not need to access the CFast (for example BIOS update), to POSYC off extract the CFast from its housing, insert the USB flash disk containing the operating system, turn on the POSYC and run the necessary activities; at the end, turn off the POSYC, remove the USB flash disk and switch on the POSYC without CFast: an UEFI shell will be started. Switch off the POSYC again and insert the CFast in its housing; when it is switched on, POSYC will start from CFast.

To start POSYC via USB flash disk for activities that need access to the CFast (for example backup or restore), to POSYC off extract the CFast from its housing, insert the USB flash disk containing the operating system, turn on the POSYC and let it start from the USB flash drive. Turn off the POSYC, insert the CFast in its housing, turn on the POSYC and perform the necessary activities; at the end, turn off the POSYC, take out the USB flash disk and the CFast from its housing. Restart the POSYC: an UEFI shell will be started. Switch off the PO-SYC again and insert the CFast in its housing; when it is switched on, POSYC will start from CFast.

In some special situations, the Windows 10 IOT operating system may not be able to regularly restart with the default settings of the Cmos-Setup and therefore it is necessary to modify them by accessing them using the STECH password and setting, in the **Boot** page, the **New Boot Option Policy** item in **Place First** instead of **Default** and also set under **Boot Option # 1: Windows Boot Manager (P0: CFast 3ME4)**. Then save the modified parameters as follows:

- **Save & Exit**
- **Save Changes and Reset**
- The "**Save configuration and reset?**" window opens automatically
- Confirm with the keyboard "**Yes**"

Be careful not to change any other parameter, otherwise the device will not work.

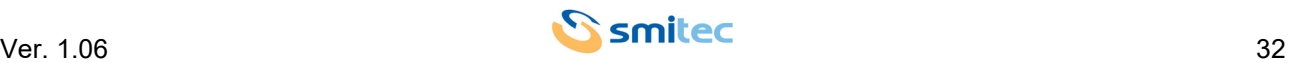

# <span id="page-32-0"></span>**9 Ordinary maintenance**

#### <span id="page-32-1"></span>**9.1 Cleaning the touch screen sensor**

The cleaning of the touch-screen sensor must take place rather frequently to avoid the stratification of the dirt derived from the hands or from materials that were accidentally in contact with its surface and to maintain the best possible visibility of the display.

If necessary, the front of the device (keyboard and viewing window) can be cleaned with a very soft cleaning cloth (recommended in microfibre) dampened with water or cleaning solution for display.

#### <span id="page-32-3"></span><span id="page-32-2"></span>**9.2 Replacing the clock battery**

<span id="page-32-4"></span>The replacement of the internal clock battery, in addition to ensuring the maintenance of the same, is useful not to lose the settings of the CMOS Setup (basic information for the operation of the computer).

Depending on the climate and how the computer is used, this can have a very variable duration starting from the POSYC production date.

It is therefore suggested to carry out the preventive battery replacement at least every 2 years taking care to always use the exact model (3V lithium battery - CR2032).

To replace it, simply remove the back cover of the computer with the power switched off and replace the battery (shown in the figure) with a new one. If the existing battery is not completely discharged, performing the replacement operation in a few seconds, it will not be necessary to correct date / time and settings of the CMOS Setup.

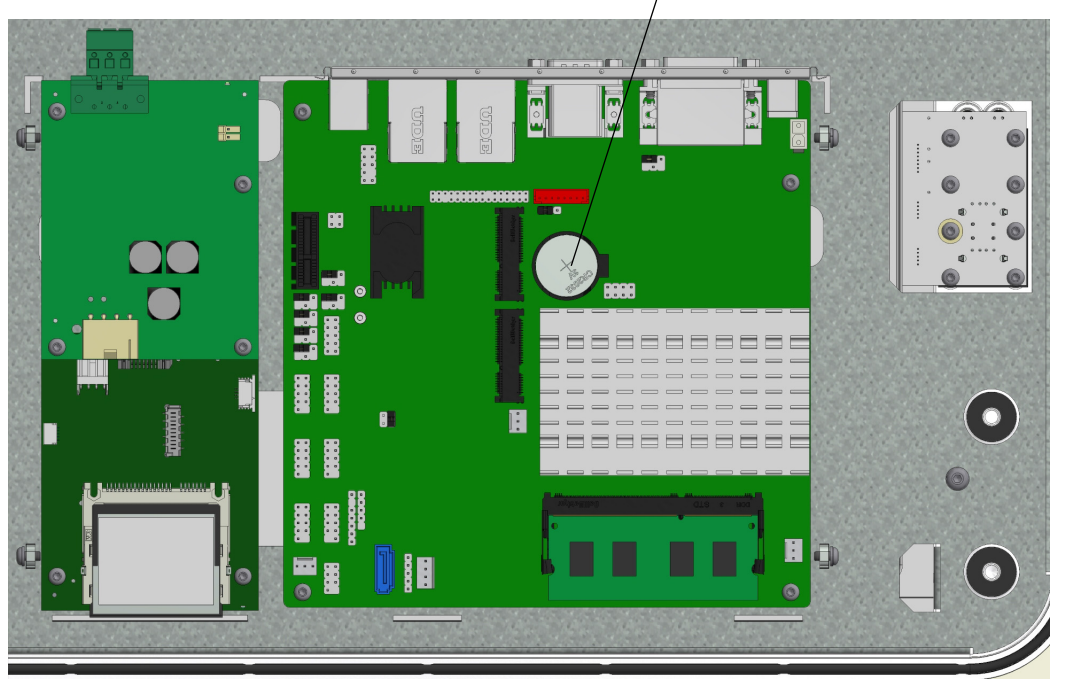

<span id="page-32-5"></span>BATTERY

Battery position

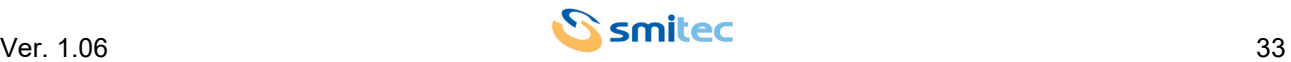

#### <span id="page-33-0"></span>**9.3 CFast replacement**

If it is necessary to replace the 32GB CFast flash disk (KE050070), the BIOS automatically changes its Boot settings. To allow the POSYC to be properly set up with the operating system installed on the new CFast, or Windows 10, it is necessary to modify the BIOS/CMOS parameters as described below:

- **Boot**
- **Boot Option Priorities**
- **Boot Option #1**
- **P0: CFast 3ME4** replace with **Windows Boot Manager (P0: CFast 3ME4)**

Performing the change described above, automatically in **Boot Option #2** the parameter changes as follows:

**• Windows Boot Manager (P0: CFast 3ME4)** is replaced with **P0: CFast 3ME4** 

Then save the modified parameters in this way:

- **Save & Exit**
- **Save Changes and Reset**
- The **"Save configuration and reset ?"** window opens automatically
- Confirm with the **"Yes"** keyboard

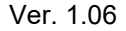

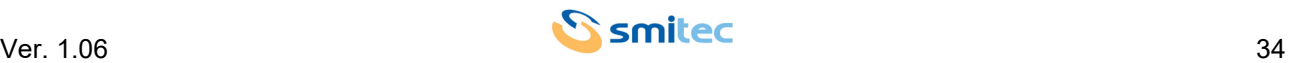

# <span id="page-34-0"></span>**10 Appendices**

#### <span id="page-34-1"></span>**10.1 Appendix I: Parameters of the CMOS Setup**

In the POSYC 430X series industrial PCs, the CMOS Setup parameters are stored in the BIOS to guarantee operation.

<span id="page-34-2"></span>In the event that there is a loss of memory of the CMOS Setup, for example, after the backup battery has been used up, these will automatically reset when the POSYC starts up except for the date and time which can be reset using the operating system.

If the parameters are to be changed incorrectly, they can be reset using the "Load UEFI Defaults" function in the "Exit" menu of the CMOS Setup.

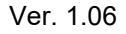

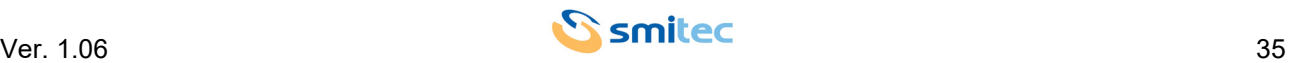

# <span id="page-35-0"></span>11 Analytical index

# $\mathbf{A}$

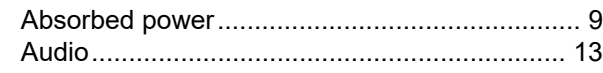

# $\mathbf B$

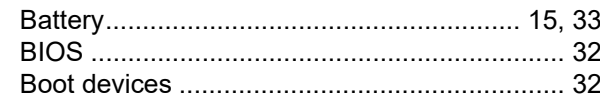

# $\mathbf C$

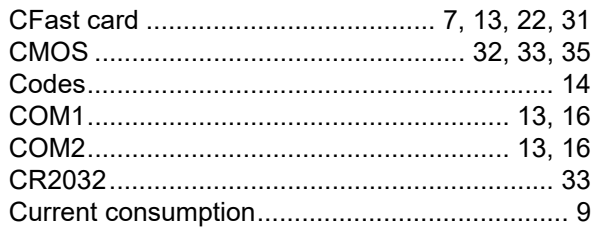

# $\overline{D}$

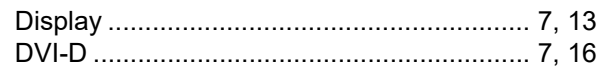

# $E$

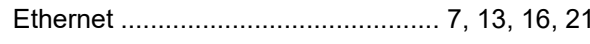

# $\mathsf{F}$

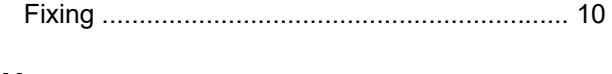

# $H$

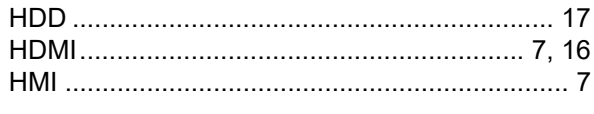

# $\overline{\phantom{a}}$

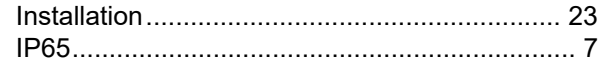

# M

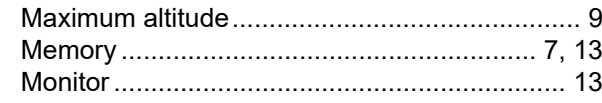

#### $\overline{P}$

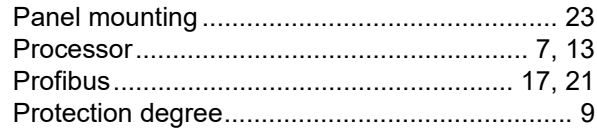

# $\overline{\mathsf{R}}$

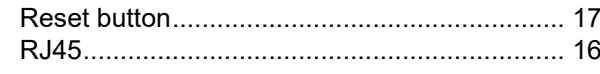

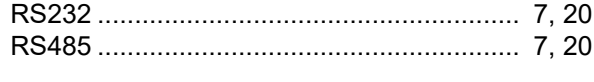

# $\mathbf T$

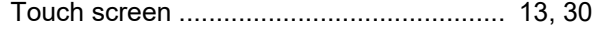

# $\overline{\mathsf{U}}$

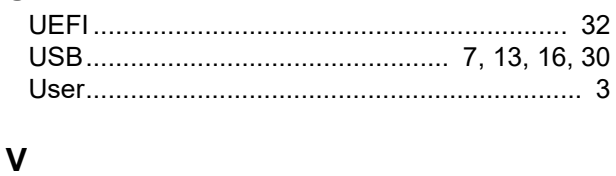

# 

#### W

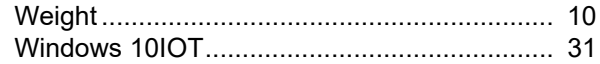

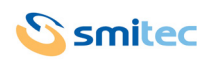